### @myBühler

OR O.B.

#### ようこそ**myBühler**へ

 $\mathbf{r}$ 

myBühler 製品紹介

**CONTAIN DIST** 

より良い世界のためのイノベーション

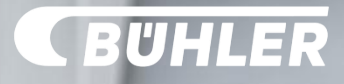

アジェンダ

[1](#page-2-0) 概要

#### $\boxed{2}$  $\boxed{2}$  $\boxed{2}$ お客様とのパートナーシップ

機能概要 [3](#page-6-0)

#### [4](#page-42-0) 今後の展望

- お客様のIT環境との統合ステップ  $5|$  $5|$
- [6](#page-65-0) 補足資料

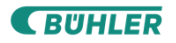

1

# <span id="page-2-0"></span>@myBühler

**THE STATE** 

la ...

概要

より良い世界のためのイノベーシ

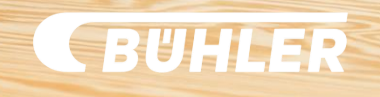

#### 新しいデジタル体験にようこそ

#### **myBühler**

は、ユーザーマニュアルやスペア パーツカタログをはじめ、ご利用中 のBühler製品の一覧情報を提供しま す。お客様はお探しのパーツを簡単 に見つけることができます。

また、価格や部品情報をチェックし、 オンラインでお見積もりやご注文を 行うことができるため、お客様の購 買プロセスを簡素化します。

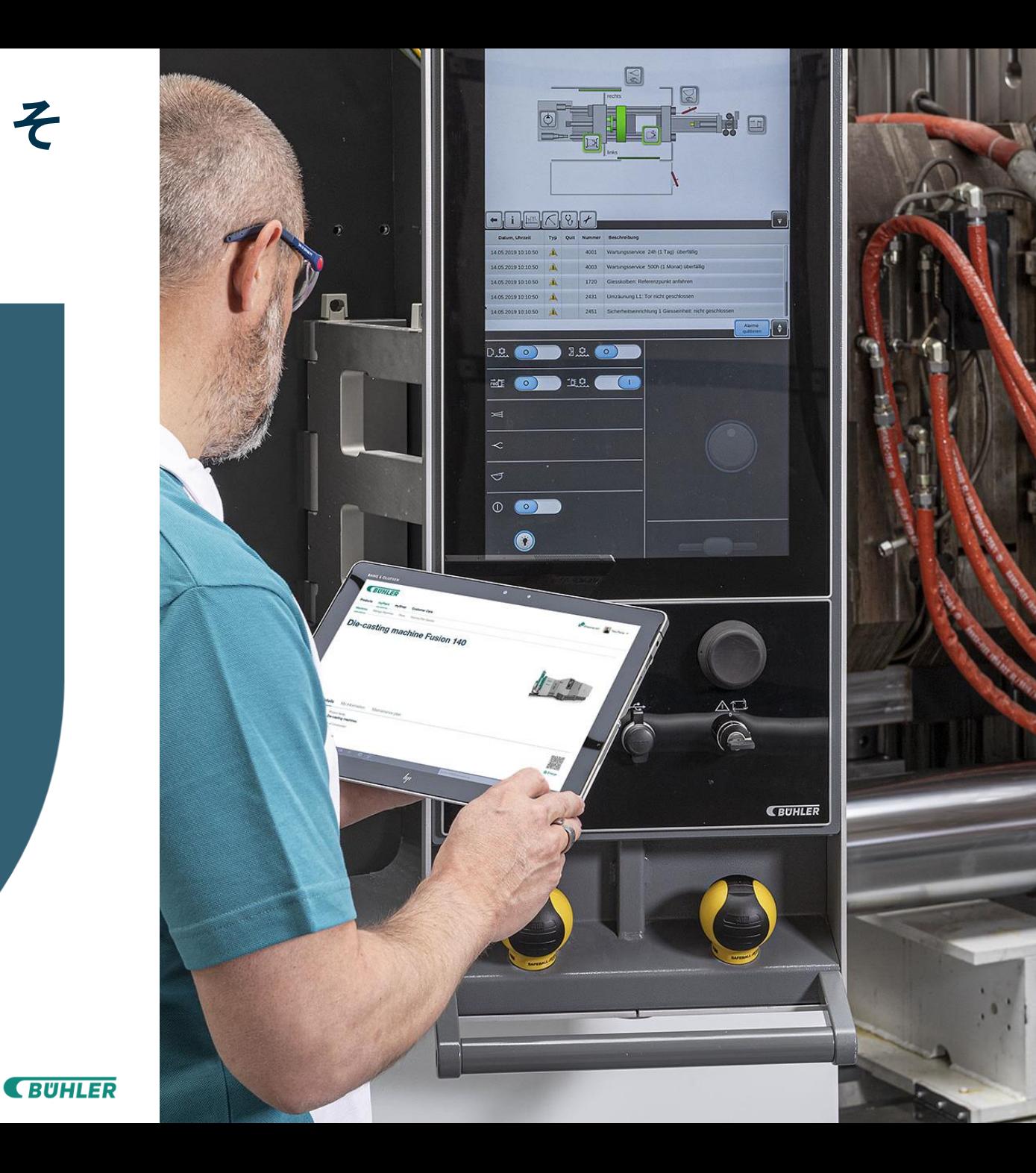

#### **myBühler - 2015**年から始まったデジタルサービスのパイオニア

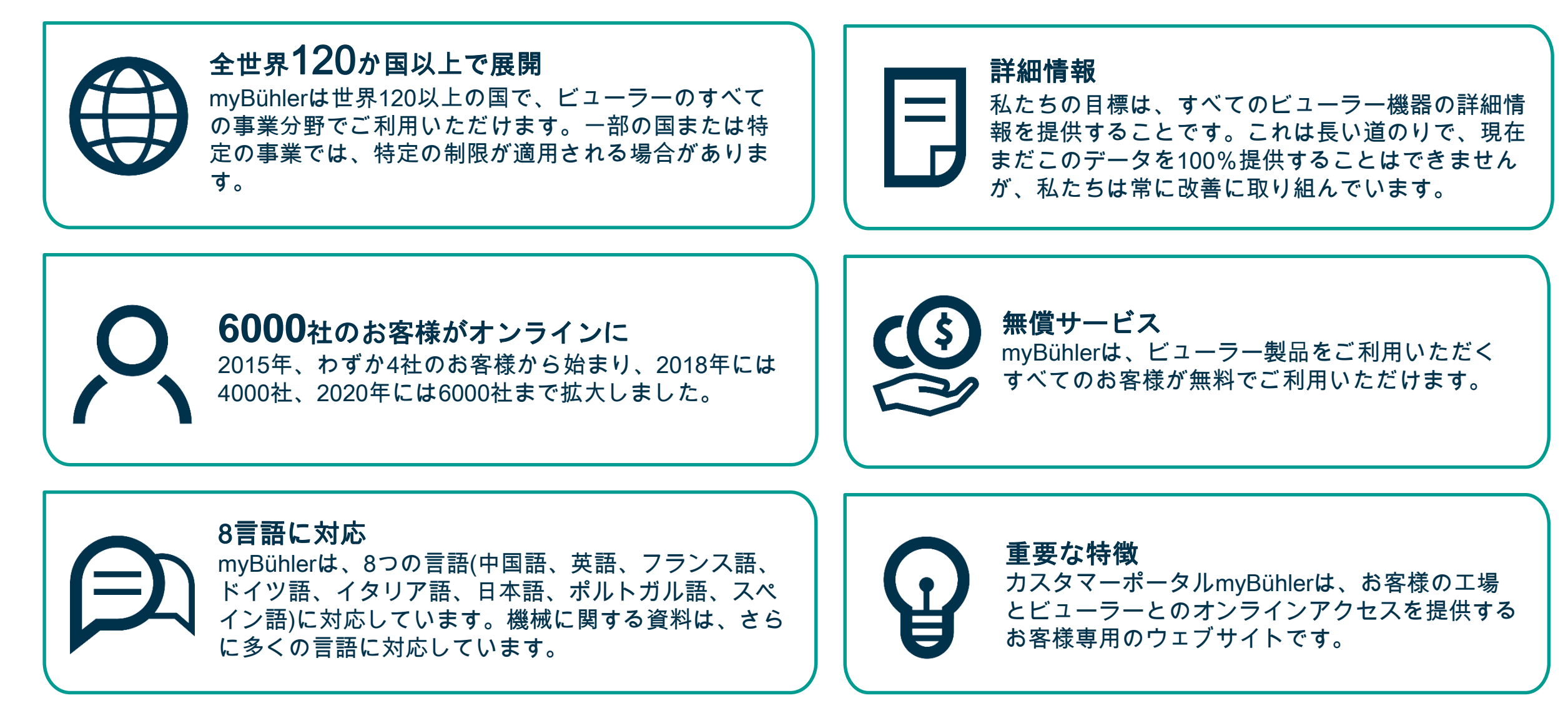

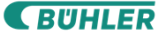

#### お客様のメリット ビューラーとの取引が簡単に!

スピーディ

見積り依頼と注文をより迅速に行えるように なります。見積りをすぐにご提供できるため 、 時間の節約につながります。オンラインでパ ーツを選択してクリックするだけで、すぐに見 積りを作成いただけます。迅速で**信頼性の高** いカスタマーポータルにより、注文プロセスが デジタル化され、リニューアルされます 。

#### 高い信頼性

統合オプションを利用することでお客様の 購買システムをmyBühlerに接続いただけ ます 。購買システムの形式に関係なく、 myBühlerに統合し、購買プロセスのスピ ードアップが可能です。安全かつ信頼性の 高いサービスを提供するため、myBühler の設計、開発、運用は、ISO/IEC 27001:2013の認証を取得しています 。

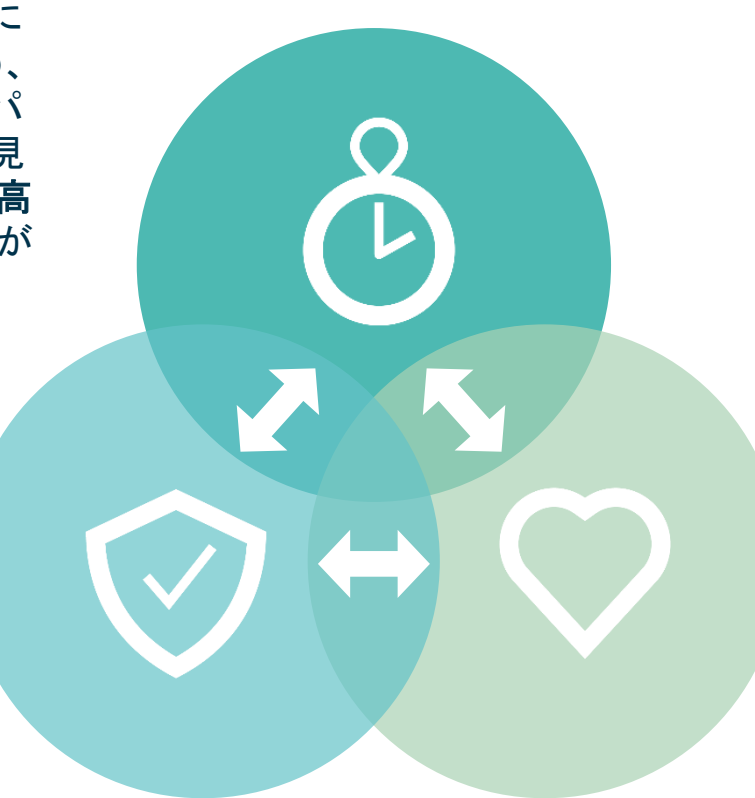

#### 利便性

機械、パーツ、見積り、注文、各種ドキュメ ントに関する情報を24時間いつでもご利 用いただけます 。機械ごとのパーツリス ト、360度ビューのパーツ画像 、Find my -Partサービス、および購買履歴が 検 索・閲覧できるため、注文 が**効率的 か つインタラクティブ**に行えます 。

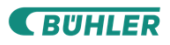

**SUHLER** 

2

## <span id="page-6-0"></span>@myBühler

### お客様とのパートナーシップ

より良い世界のためのイノ

#### **Chocolat Frey AG** スイス

#### **Chocolat Frey** お客様からのフィードバック

継続的発展 «当社では、初期からmyBühlerを使用しており、 ポータルは大幅に改善されています»

情報性 «当社の機械はすべて、myBühlerで利用可能にな っています。使い方はシンプルで、パーツの特定 も容易です»

 $\mathbb{Q}$ 

効率性

**9**

 $\mathbf{2}^{\mathbf{\cdot}}$ 

**CEU** 

«myBühlerの導入により、電話による連絡は90%削 減されました。大幅な時間を節約できました»

**BUHLER** 

#### **myBühler**を 称賛

「使いやすく機能が優れています。 仕事の目標、特にスペアパーツの特 定などを非常に迅速に行えます。 すべてが私にピッタリです」

**ROLF SCHAFFNER (**ロルフ・シャフナー**)** メンテナンス部長 ベーシック・マニュファクチャリング

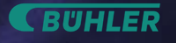

**E BUHLER** 

Rigi 1800

#### **Amrein Futtermühle AG** スイス

#### **Amrein Futtermühle AG** お客様のフィードバック

**12**

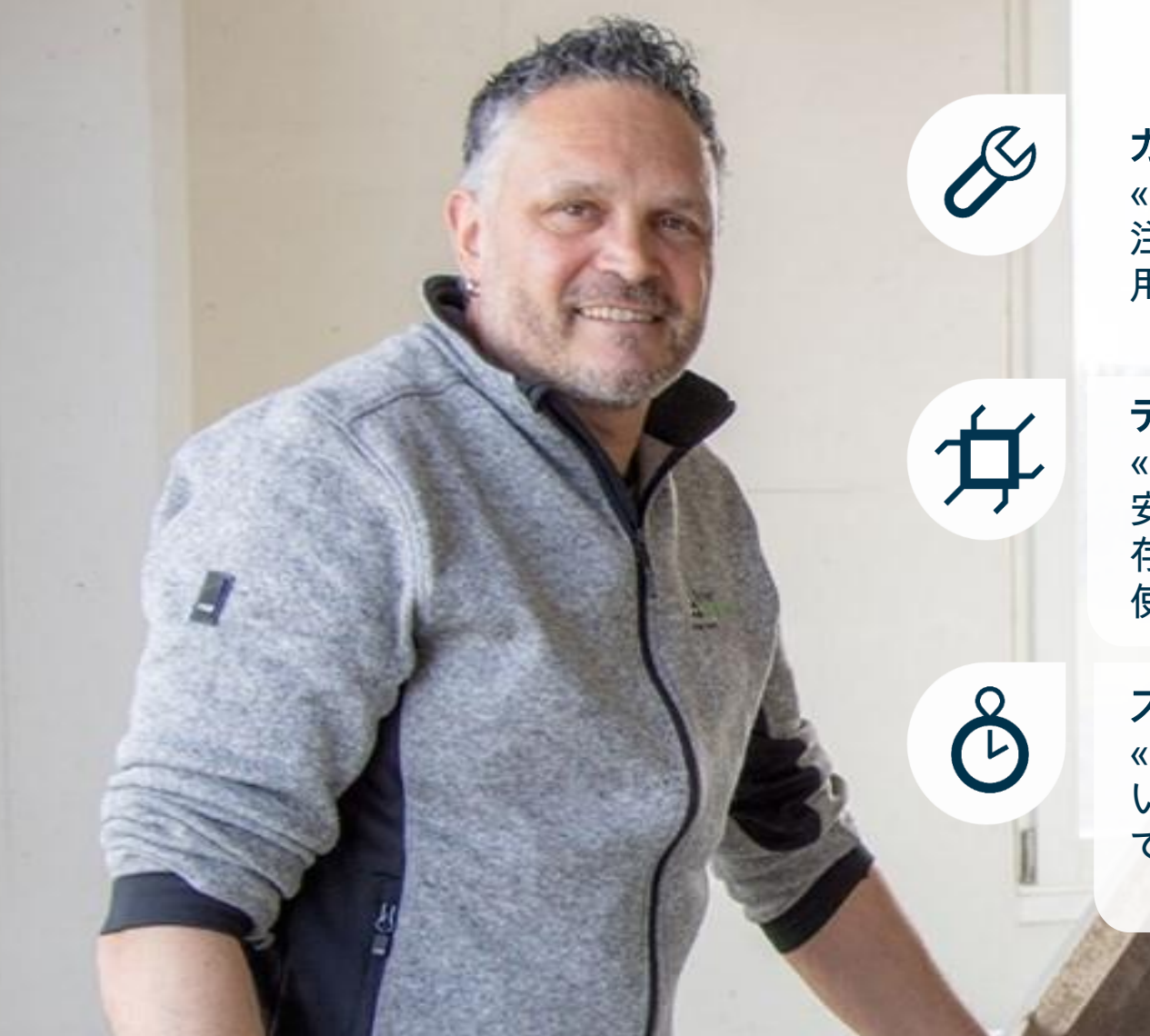

カスタマイズ «ショッピングテンプレートを使用するようになってから 注文までの時間が短縮できました。当社と当社にある機械 用にカスタマイズもできます»

デジタル化 «印刷されたマニュアルを使用しなくなったことは大きな 安心をもたらしました。すべてが電子フォーマットで保 存されており、myBühlerで24時間いつでもオンラインで 使用できます»

スピード «現在、仕事量は増加を続けており、競争も激しくなって います。myBühlerでは、非常に速く注文を完了でき、と ても助かっています»

「業務の迅速化に貢献し、仕事 を非常に容易かつ迅速に行える 優れたポータルです 」

**ANDI ESTERMANN(**アンディ ・エスターマン **)** メンテナンス部長

بالمستقر المرافعة فللفلف فلمعد

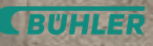

**CBUHLER** 

3

# @myBühler

#### 機能概要

より良い世界のためのイノ

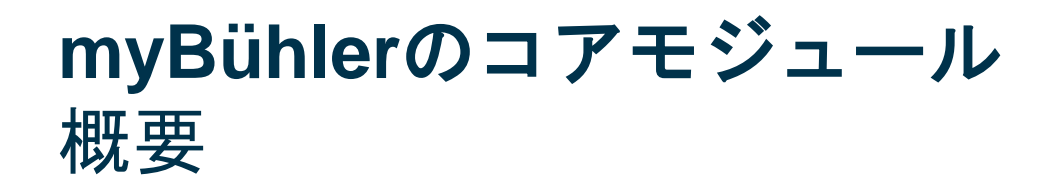

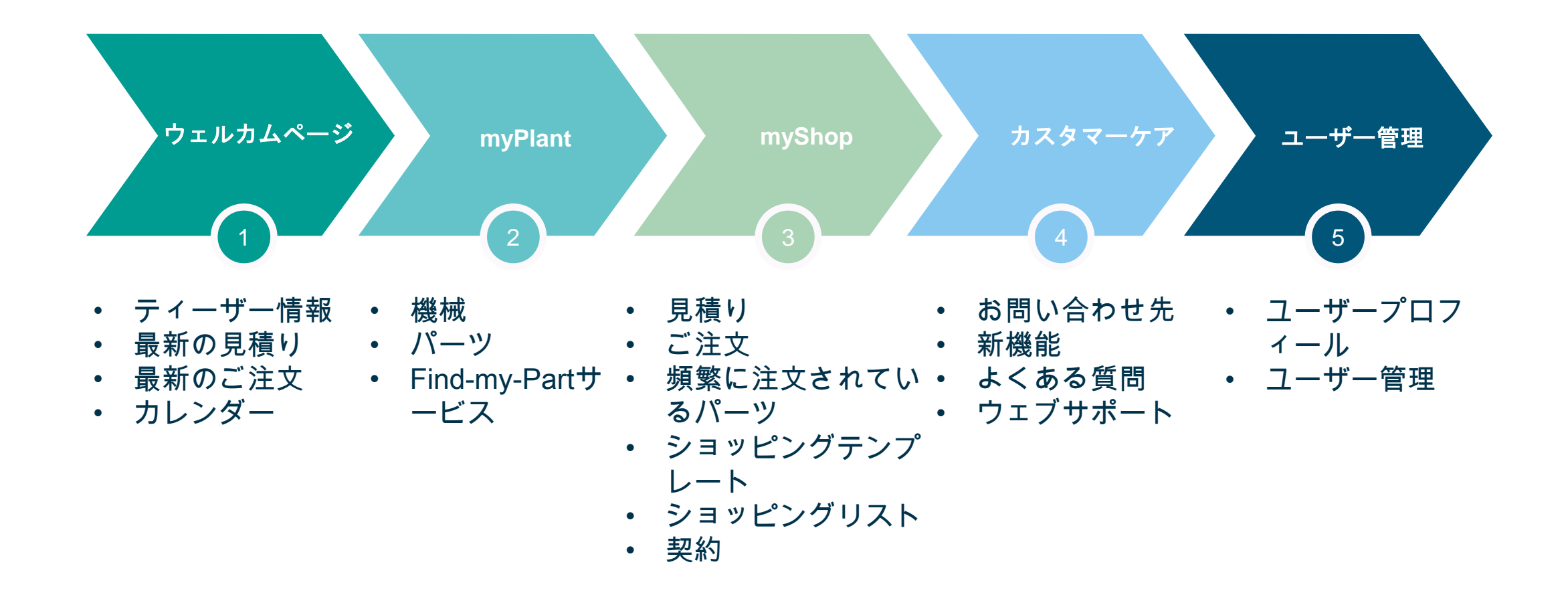

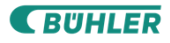

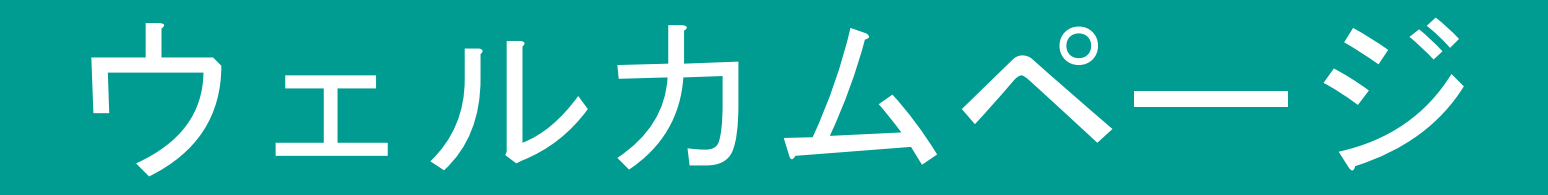

#### **myBühler** ウェルカムページ myBühlerのデジタルの世界への第一歩

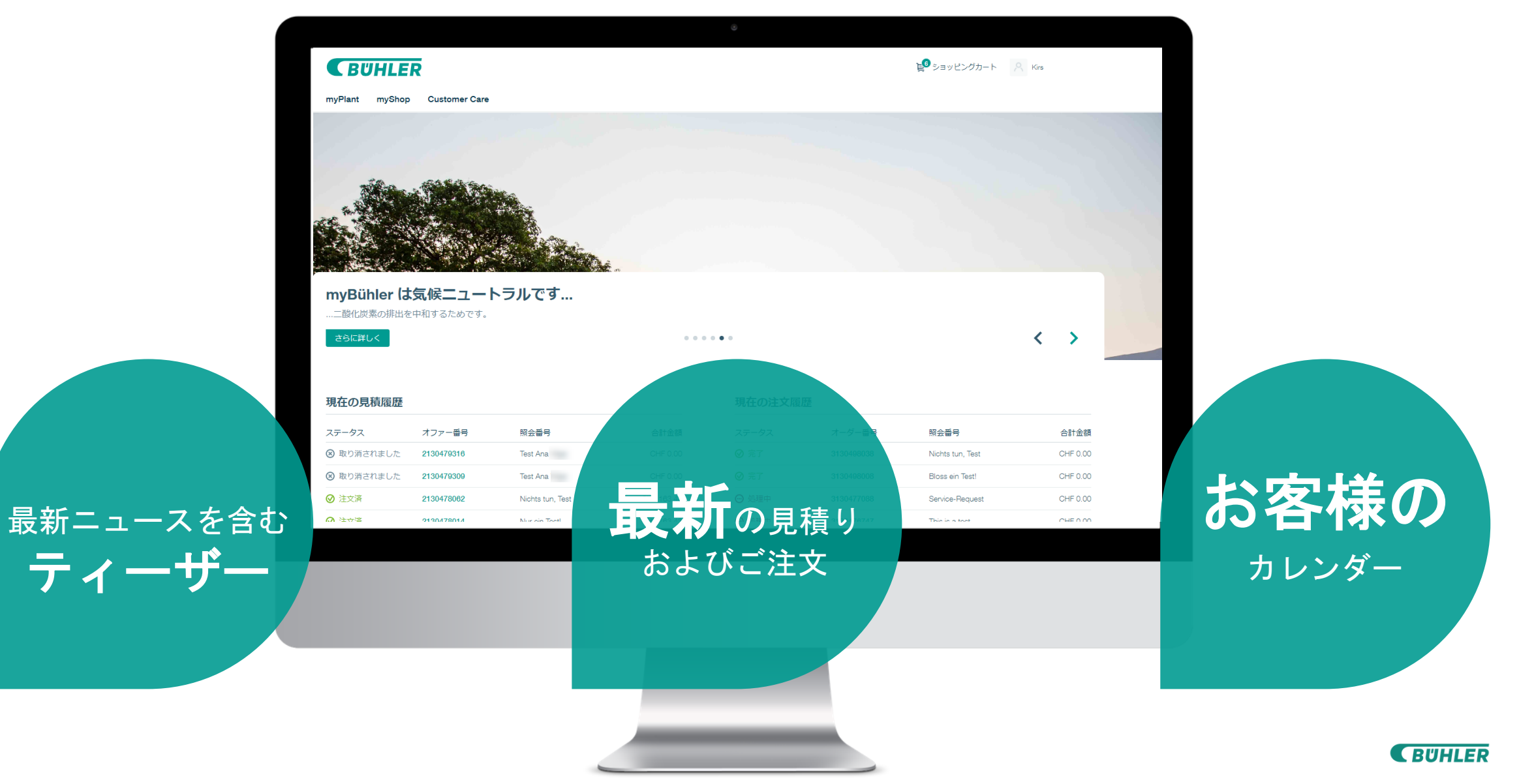

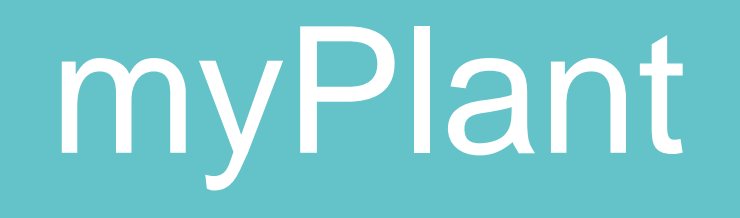

#### **myPlant –** 機械設備 ご利用中の機械の概要一覧

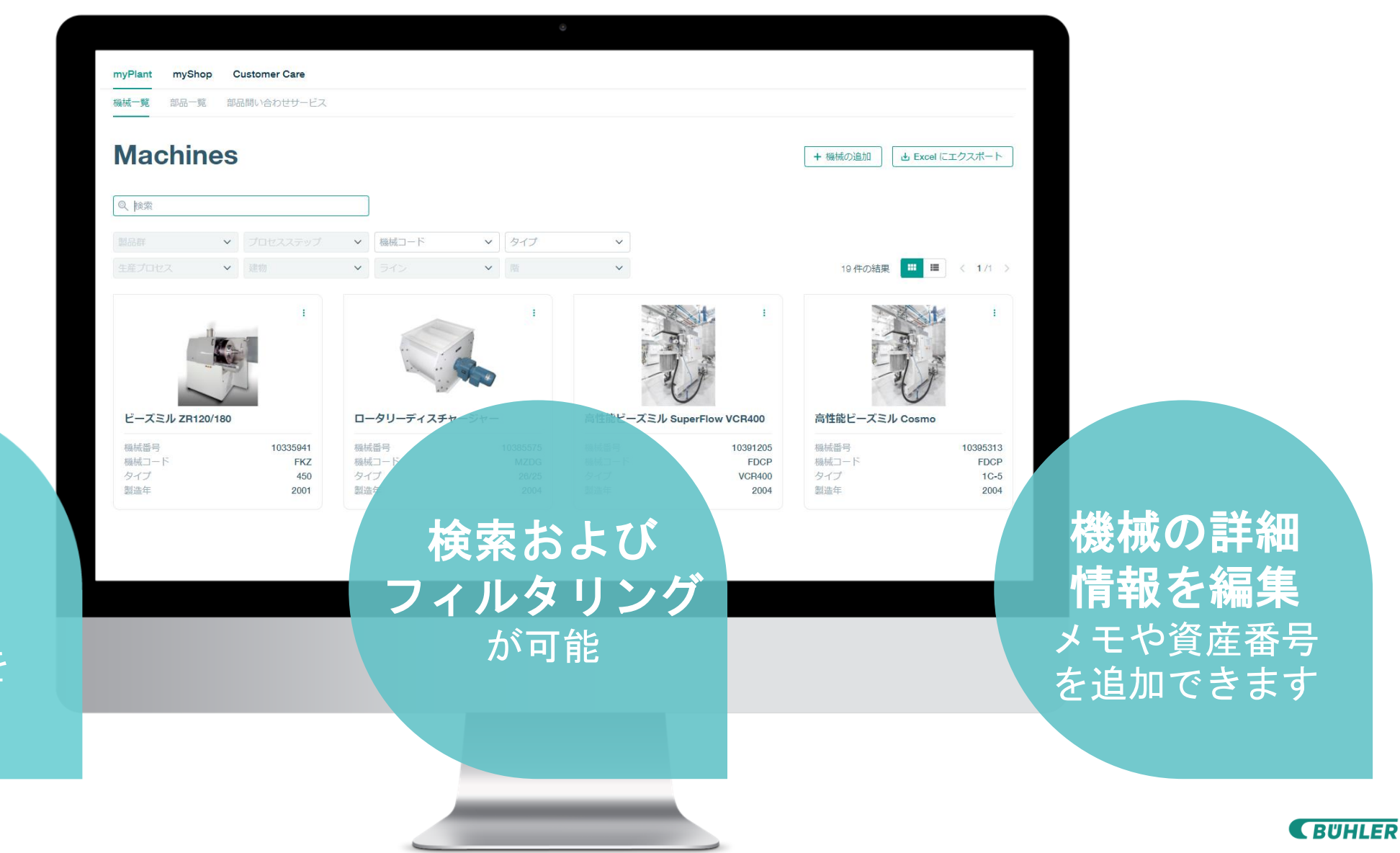

概要一覧 お客様が ご利用中の すべての Bühler機器を 網羅

#### **myPlant –** 機械 **-** 詳細 ご利用中の機械の詳細情報

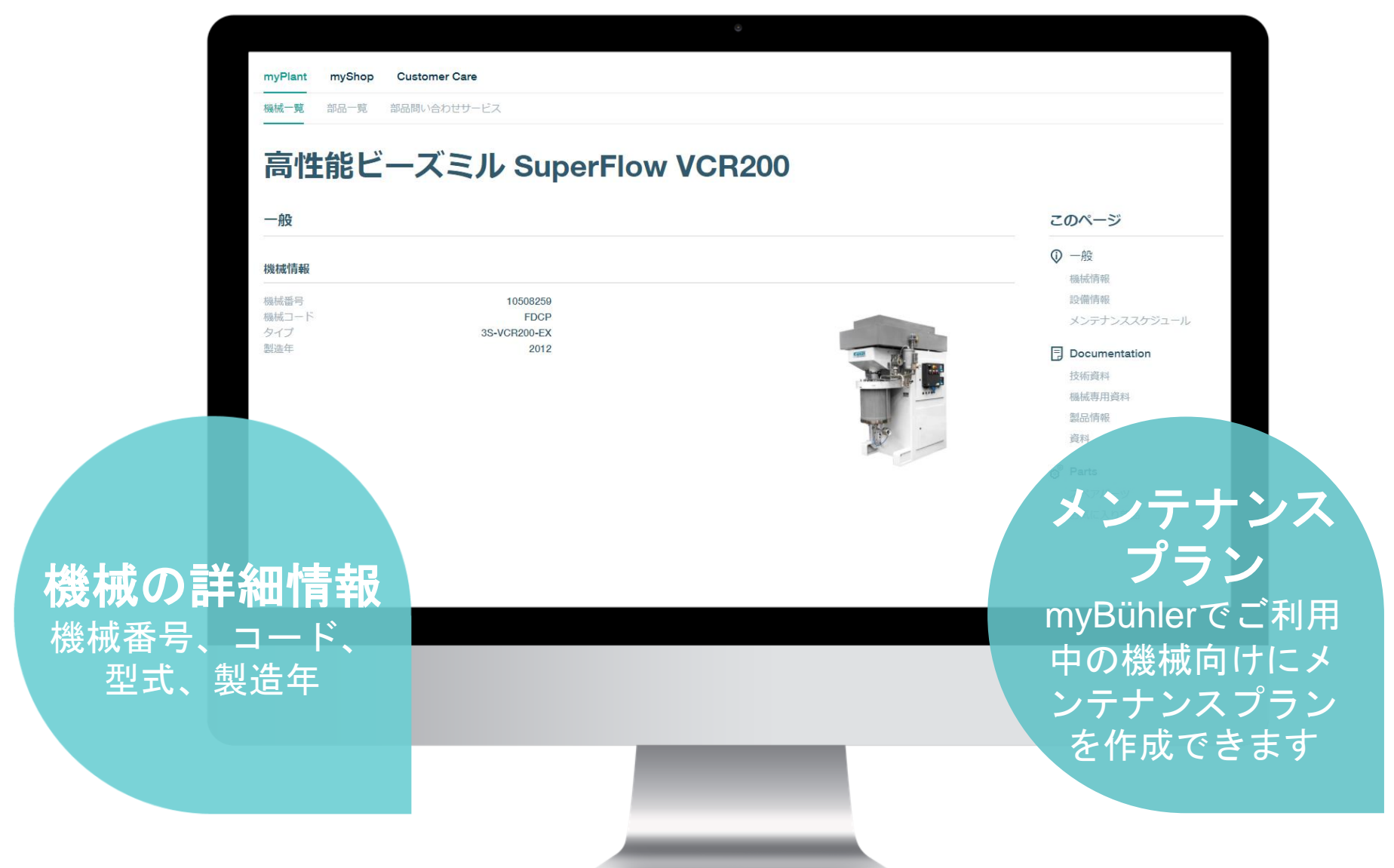

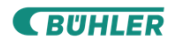

### **myPlant –** 機械 **-** 詳細 ご利用中の機械の詳細情報

ドキュメント ユーザーマニュアル、 スペアパーツカタログ などの技術資料に加え お客様独自のドキュメ ントも追加できます

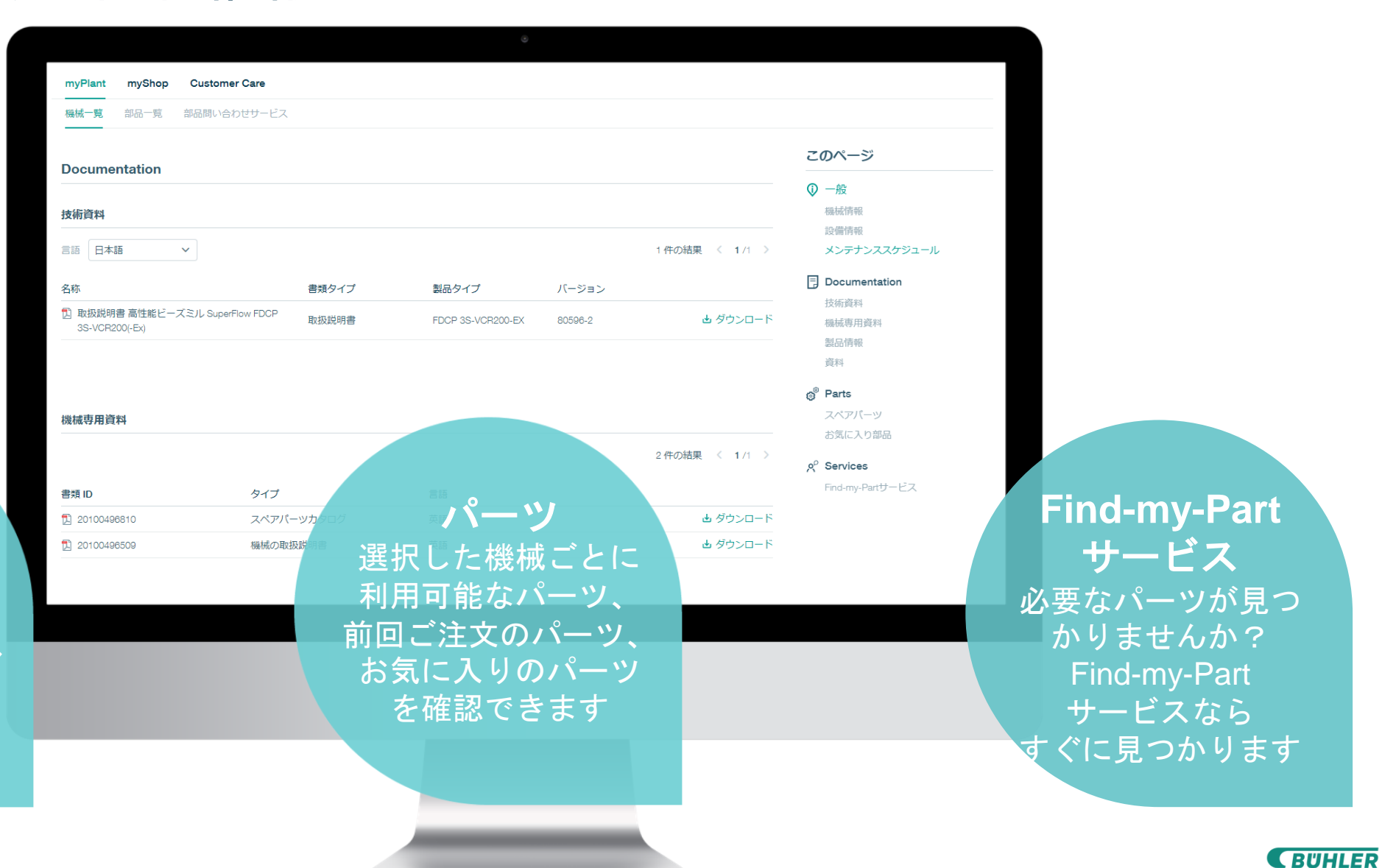

#### **myPlant -** パーツ ご利用中のパーツ一覧

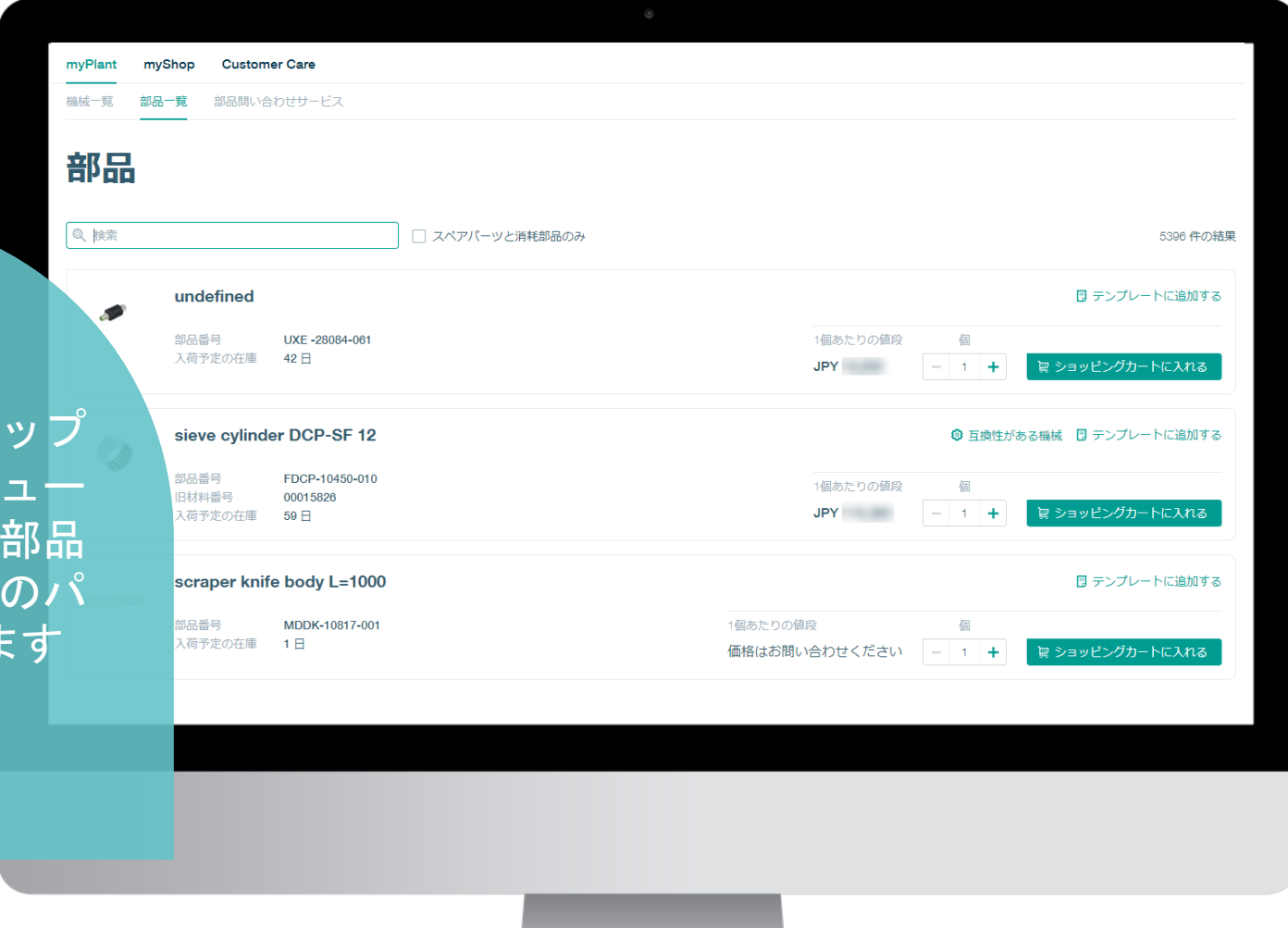

パーツラインナップ にアクセスし、ビュー ラーの交換・消耗部品 の中から、お探しのパ ーツを検索できます

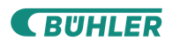

#### **myPlant -** パーツ ご利用中のパーツ一覧

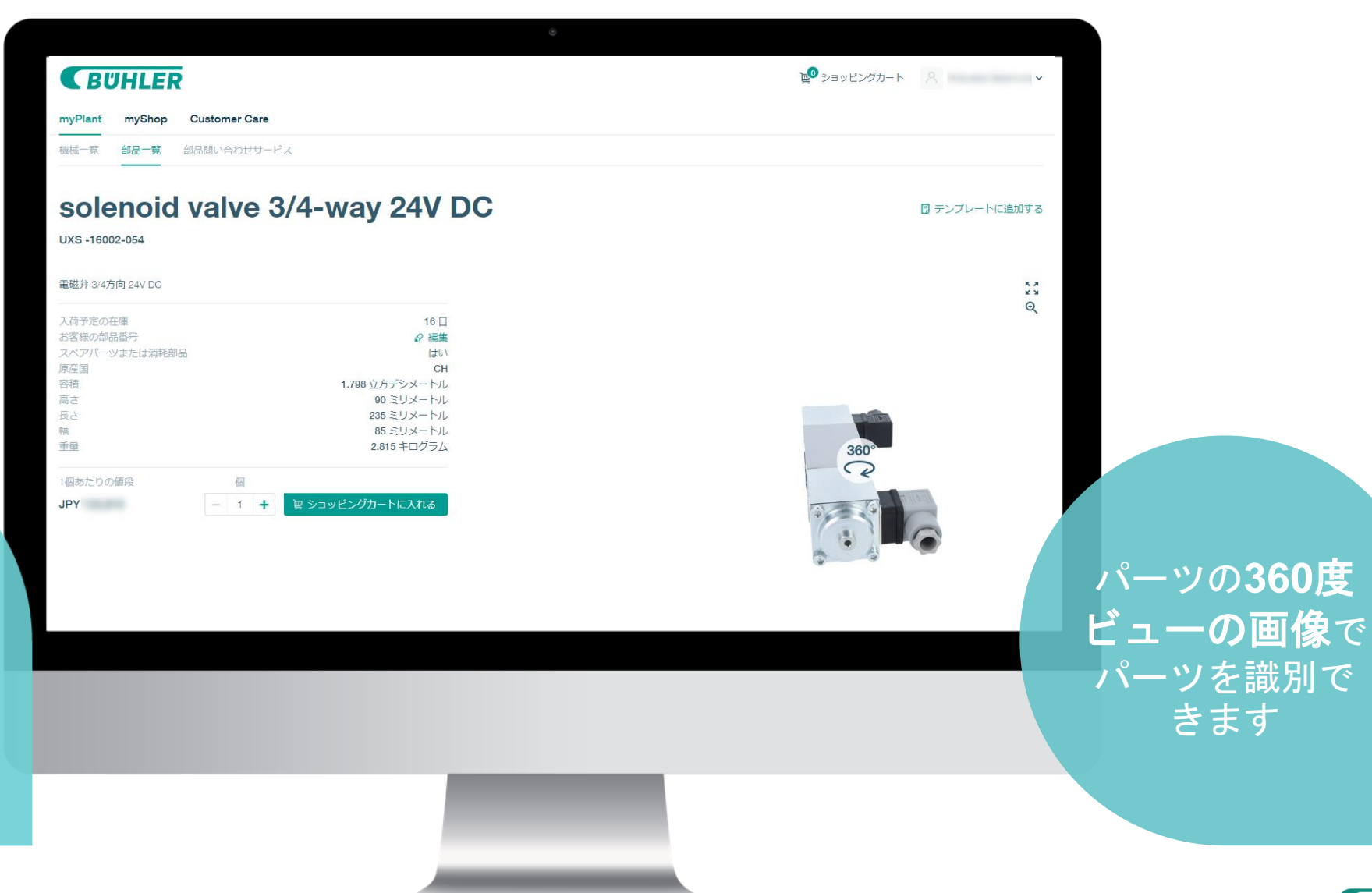

価格、納期状況、 寸法、重量などの パーツの詳細情 報を確認できます

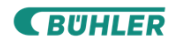

きます

#### **myPlant - Find-my-Part**サービス 当社のスペシャリストにお気軽にお問い合わせください

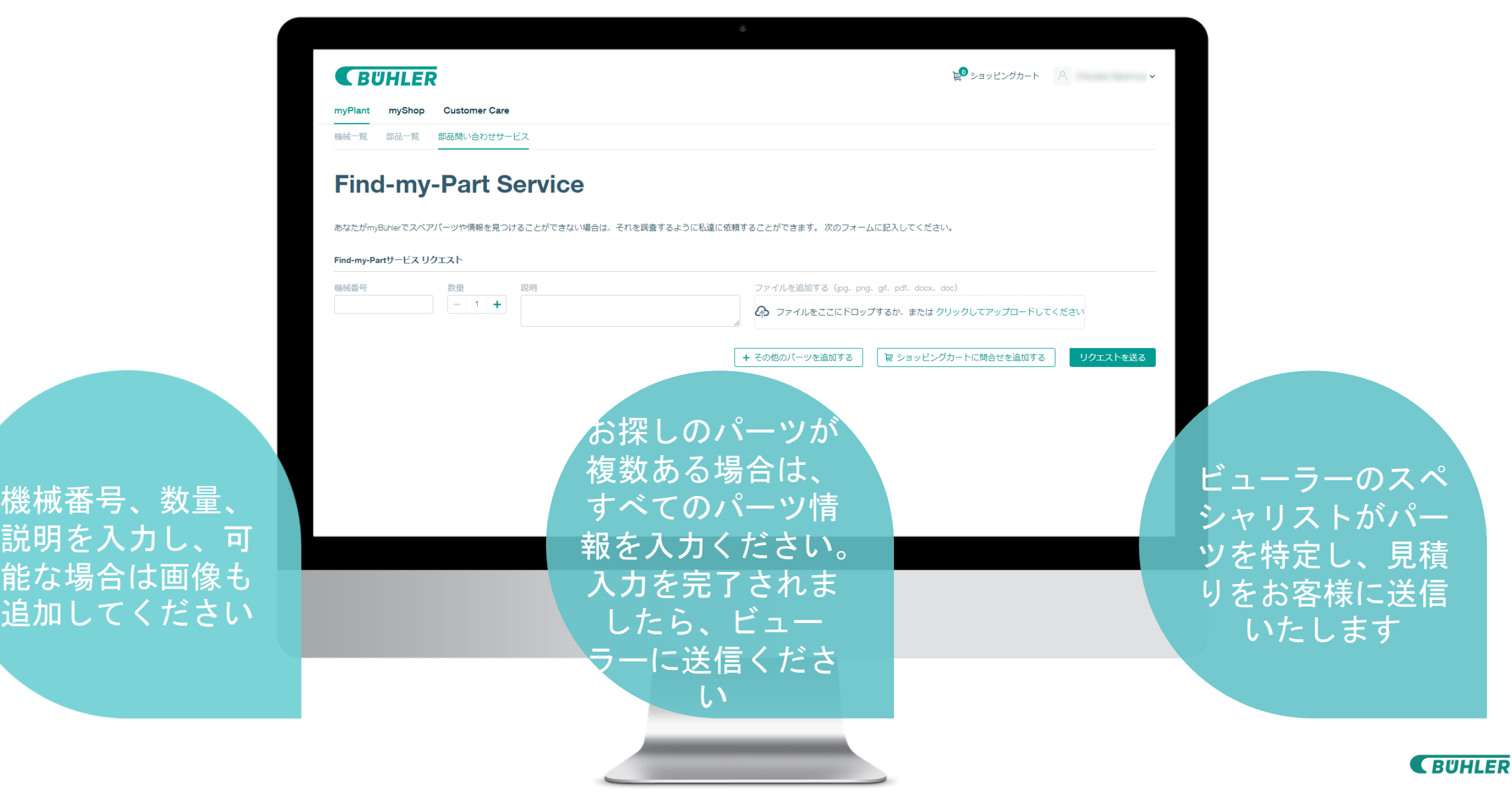

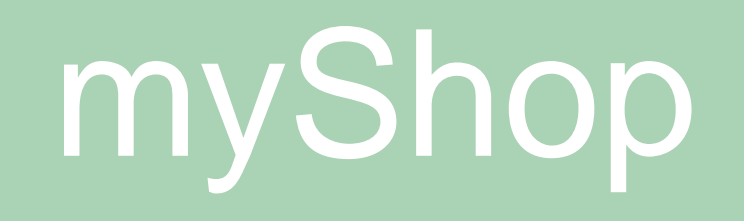

#### **myPlant -** 見積り 見積り情報一覧

見積り情報一覧でス テータスを確認いた だき、ドキュメント をダウンロードして ご注文ください。

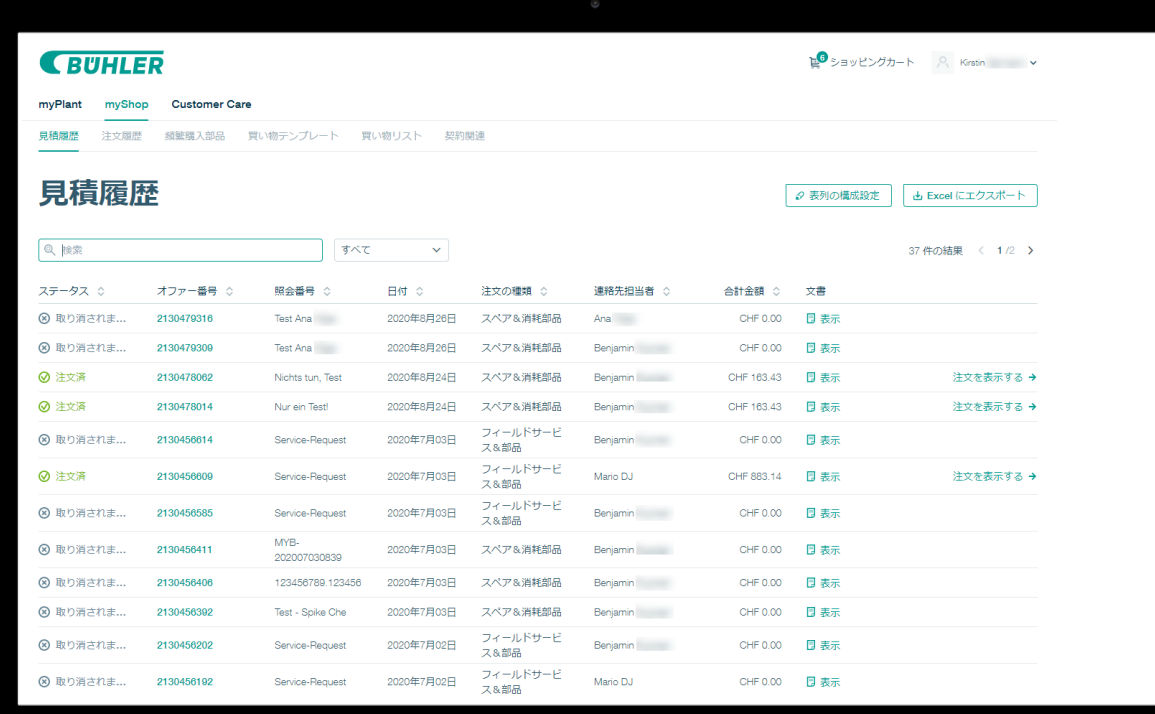

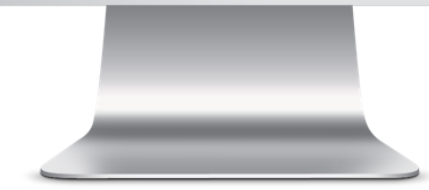

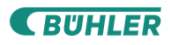

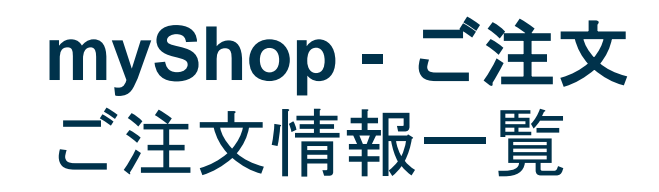

ご注文情報一覧で、 ステータスとお問い 合わせ先を確認いた だき、ドキュメント をダウンロードして 、ご注文内容を追跡 いただけます。

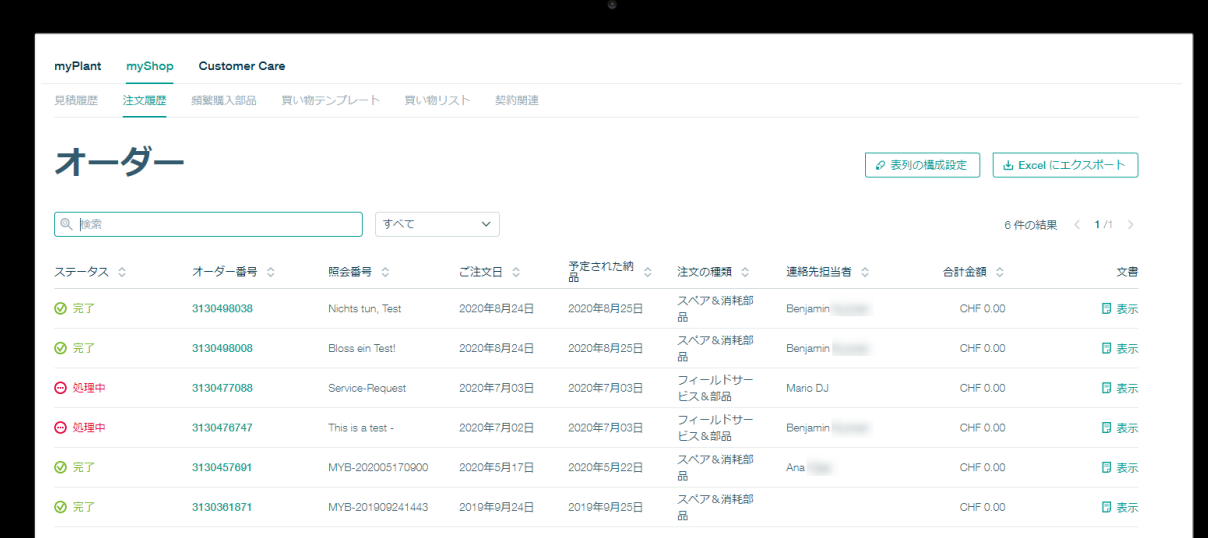

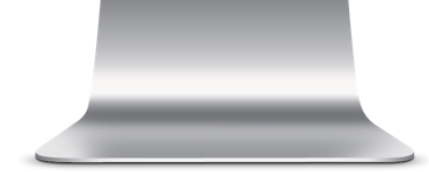

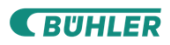

#### **myShop -** 頻繁に注文されるパーツ 過去18か月間のパーツの記録

#### 頻繁に必要となるパ ーツに関するすべて の情報に、すばやく 簡単にアクセスでき、 ダウンロードするこ もできます

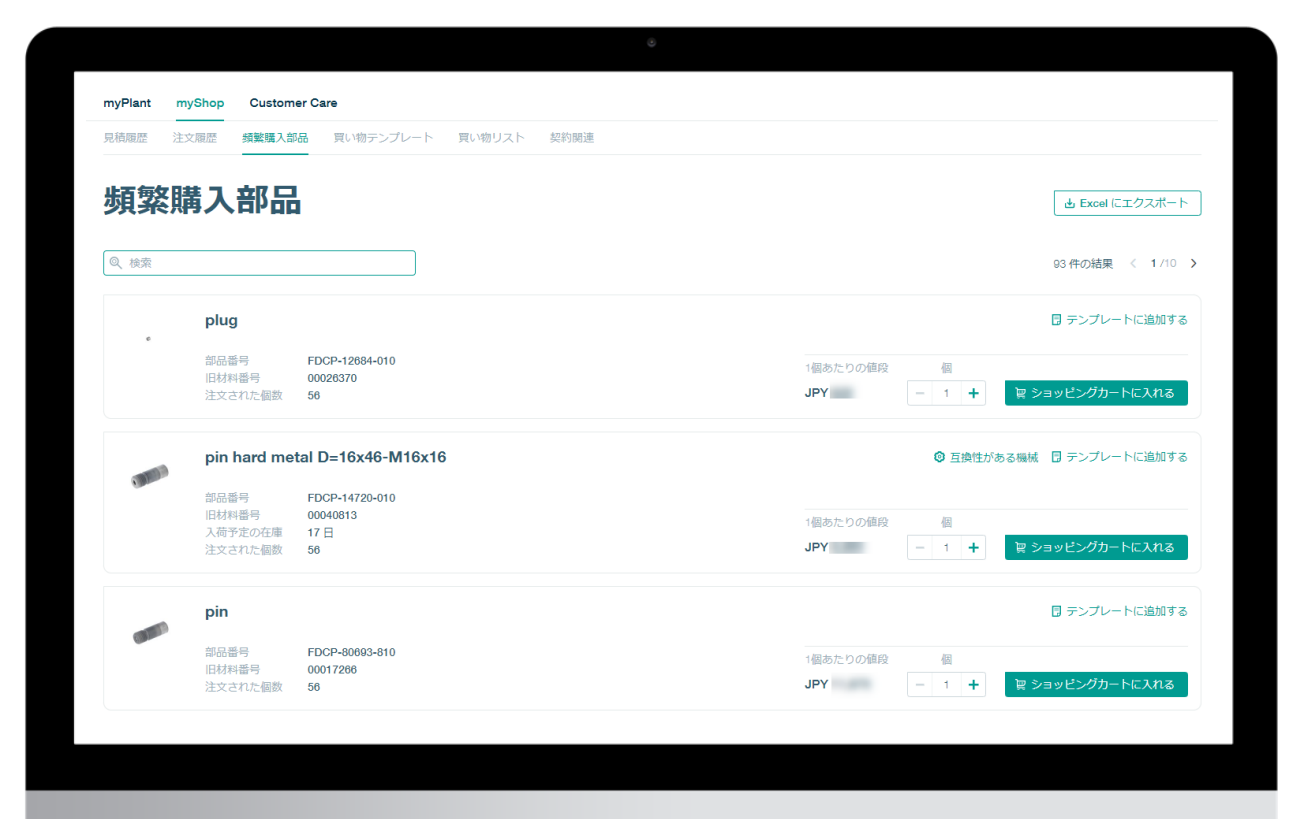

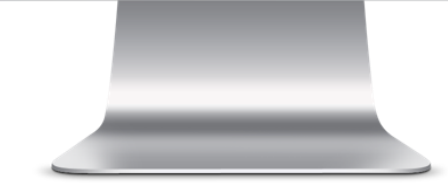

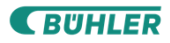

#### **myShop –** ショッピングテンプレート 再利用可能なオンラインテンプレートファイルの作成

定期的にご注文され るパーツ専用のファ イルを、テンプレー トを使って作成でき ます。作成したファ イルは名前をつけて 保存し、次回以降に エクスポートしてご 利用いただけます。

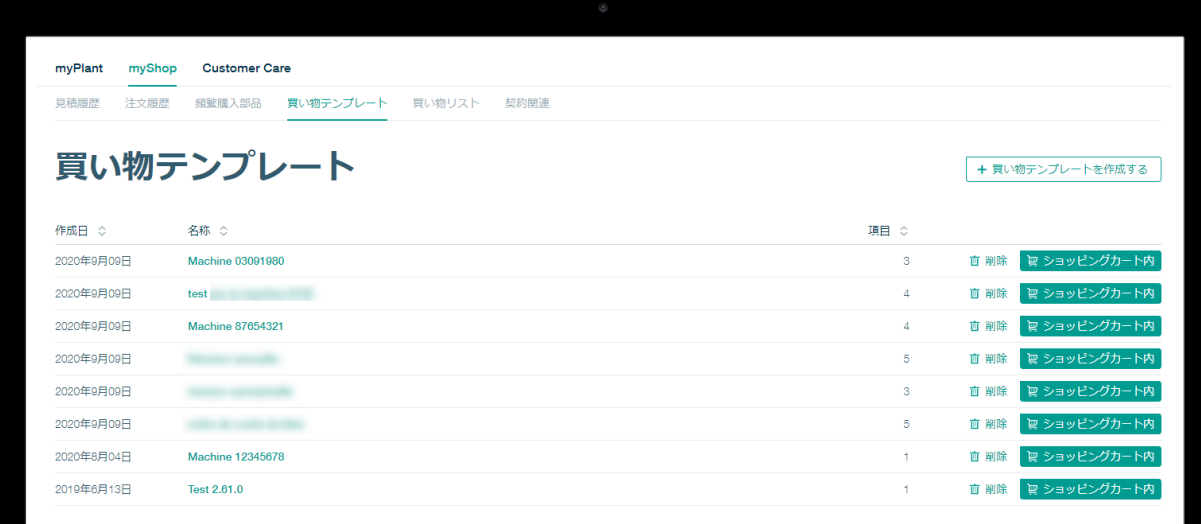

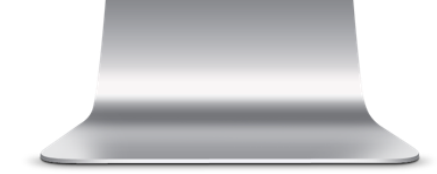

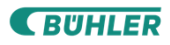

#### **myShop -** ショッピングリスト 複数のユーザー様からの購買依頼をおまとめできます

異なるユーザー様 からの購買依頼を まとめて一括注文 していただくと、 送料を削減 できます

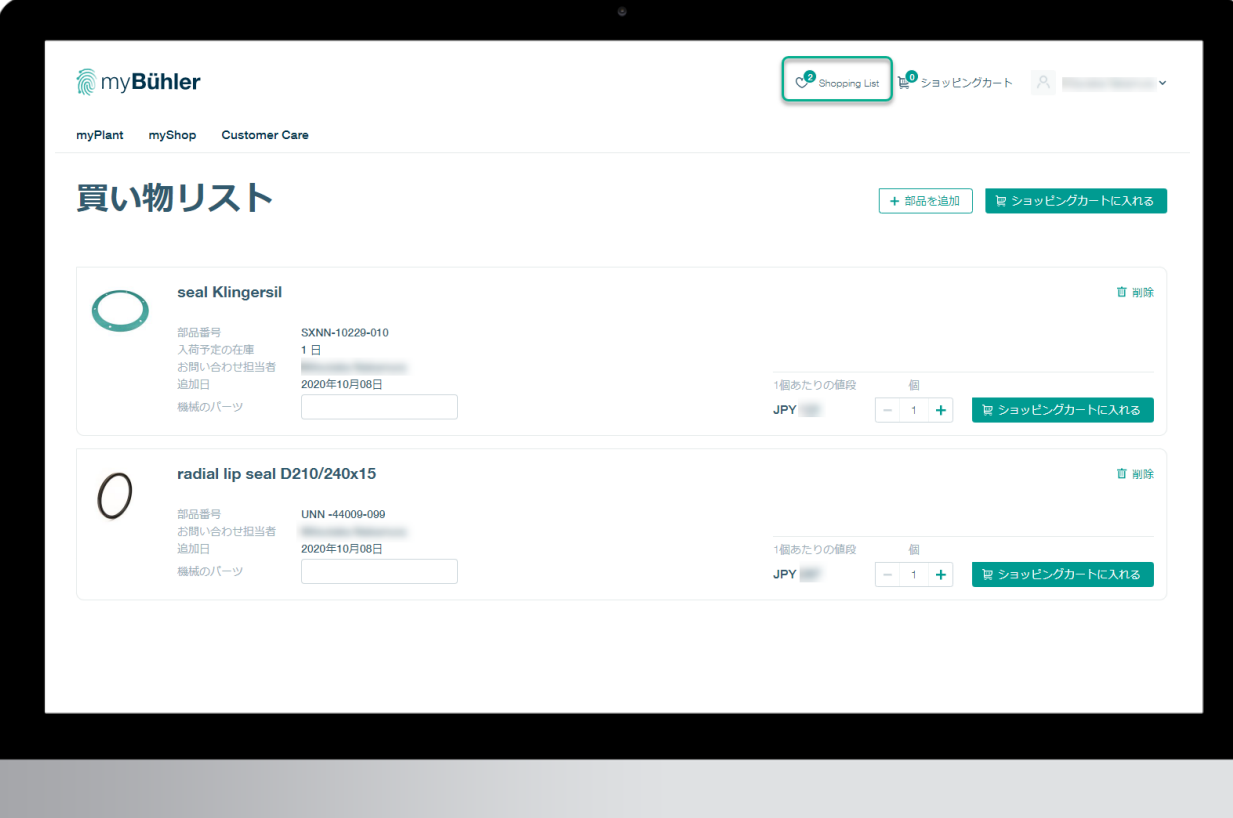

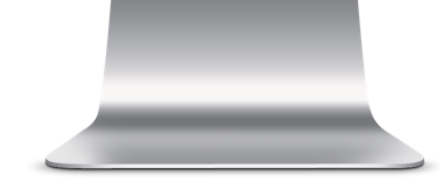

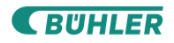

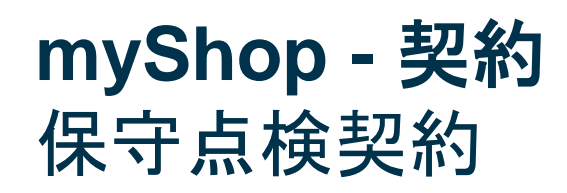

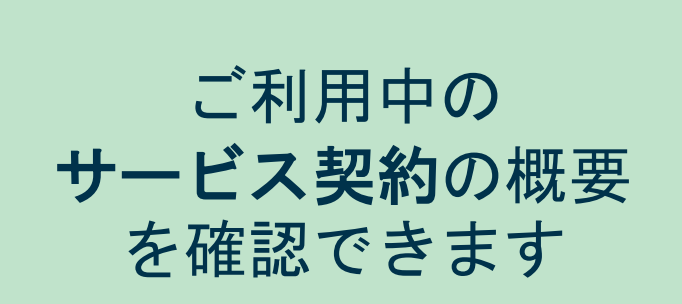

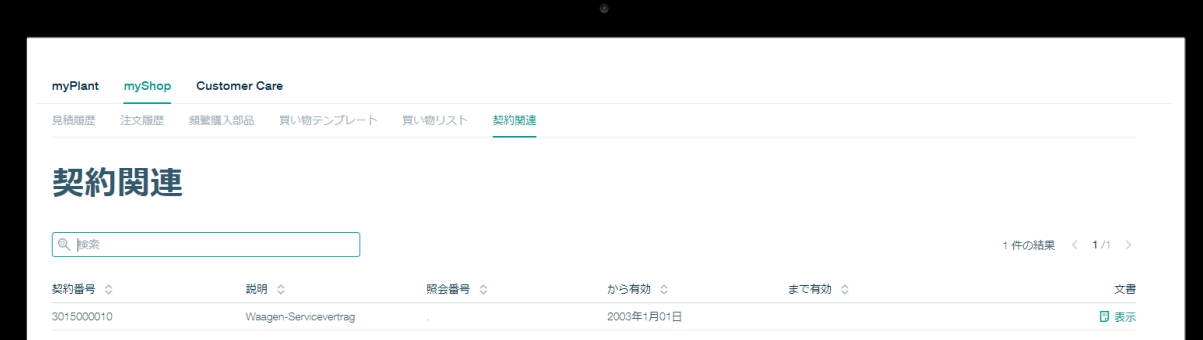

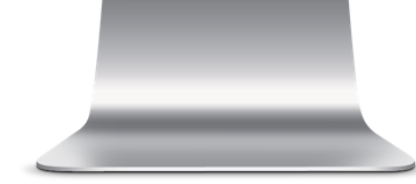

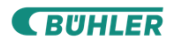

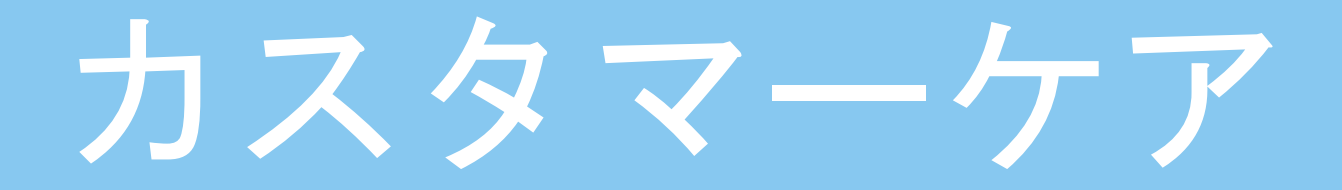

#### カスタマーケア **–** お問い合わせ先 ご質問・ご不明な点がありましたらお気軽にお問い合わせください

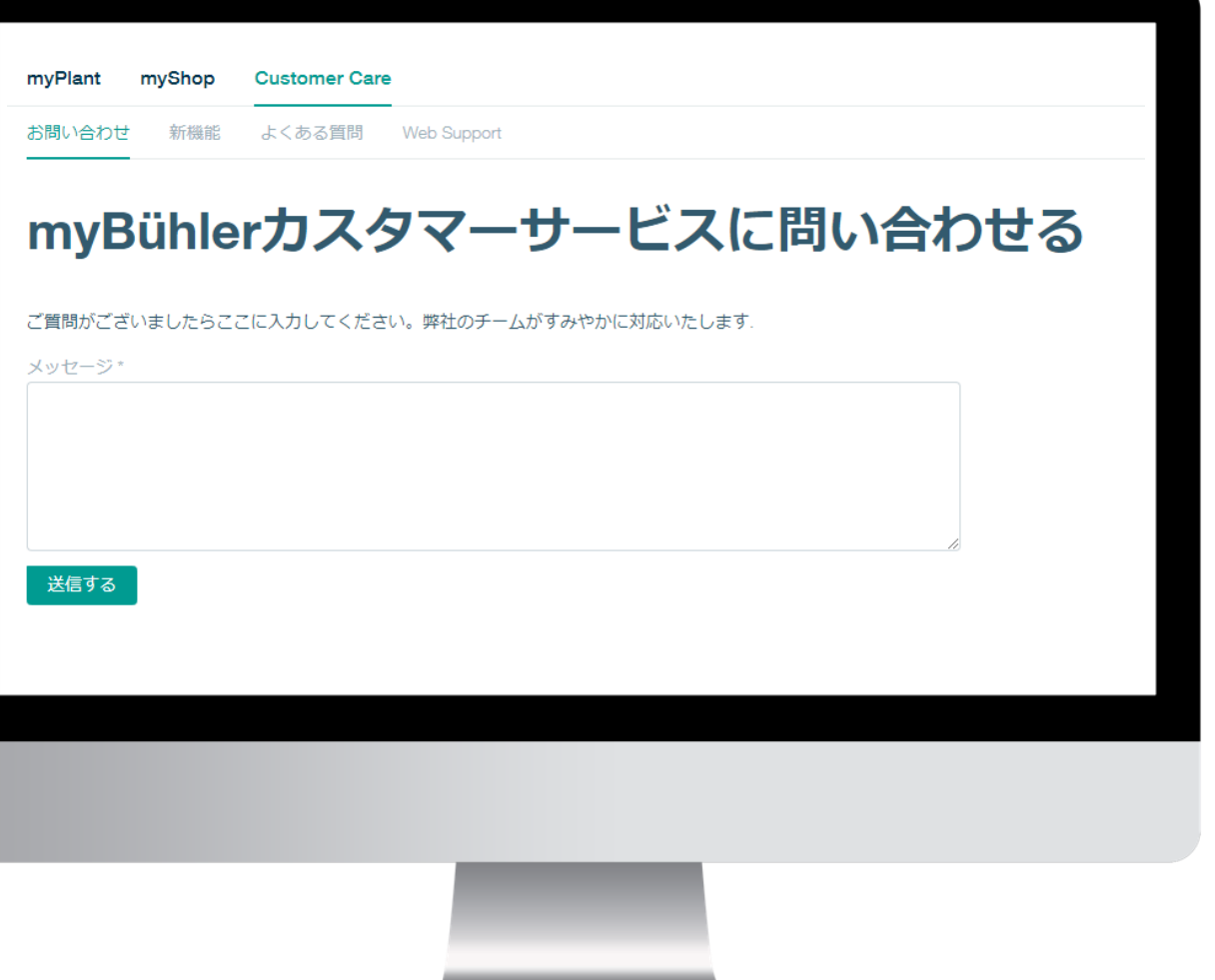

#### ご要望、ご意見、ご提 案をご入力ください。 ビューラーの担当チー ムが対応いたします

#### カスタマーケア **-** 新機能 myBühlerで更新された機能一覧をご確認いただけます

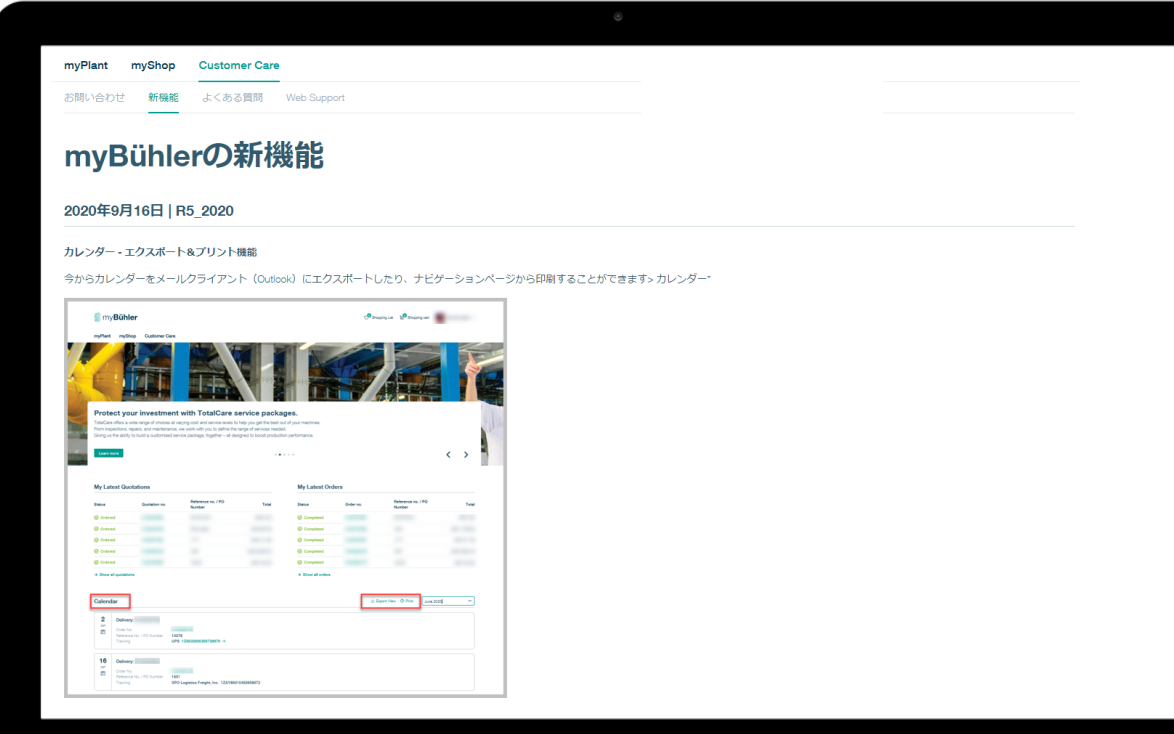

#### **myBühler**の 新しい機能一覧を ご覧いただけます

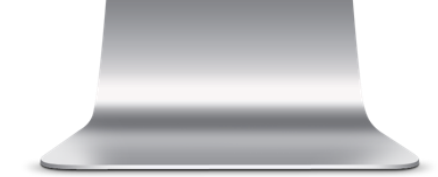

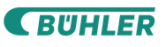

#### カスタマーケア **- FAQ** よくあるご質問

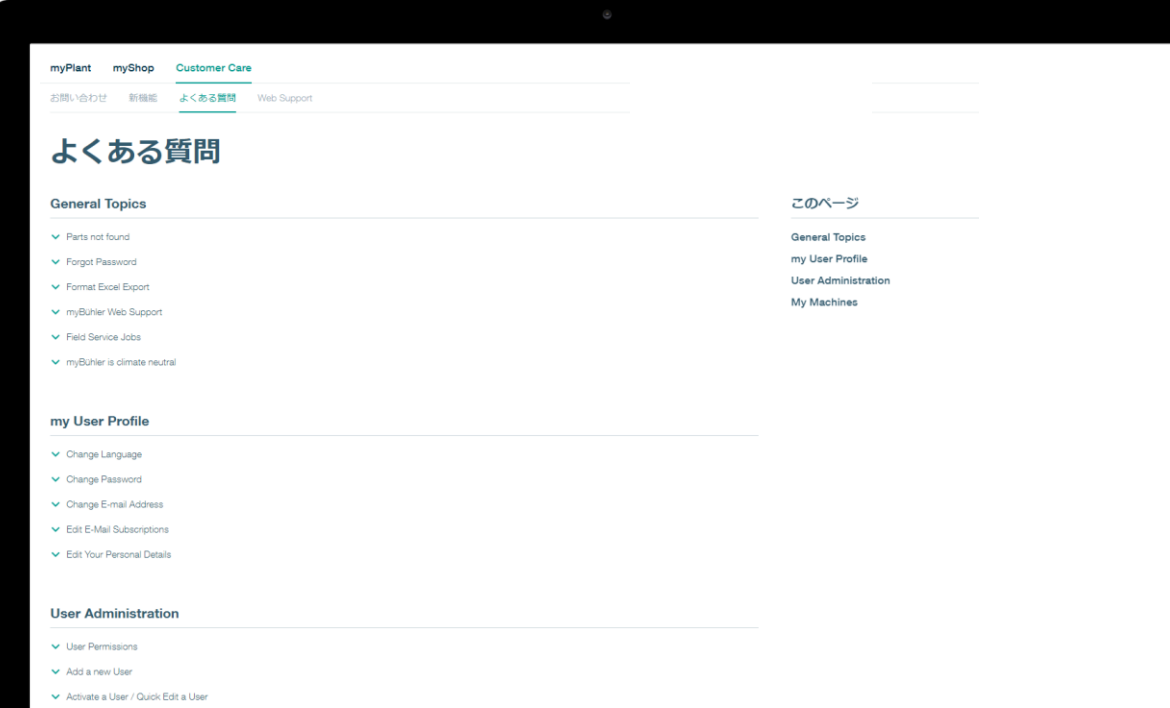

ご不明な点が ございますか? よくあるお問い合わ せと回答をご覧いた だけます。 すべての機能を詳し くご紹介しています

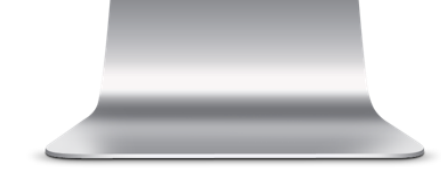

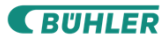

## ユーザー情報の管理
# ユーザープロフィール お客様のプロフィール情報を編集・変更いただけます

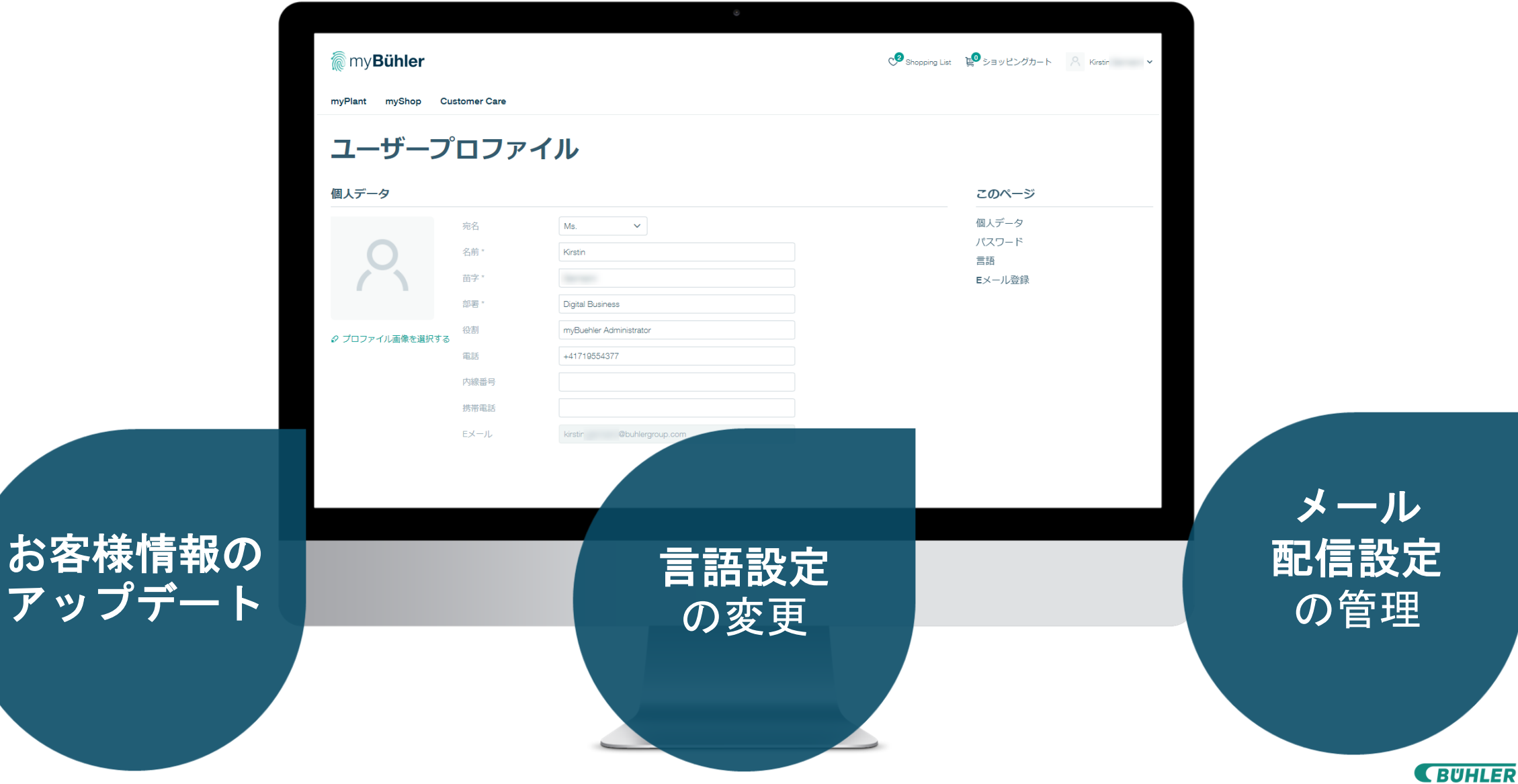

# ユーザー情報の管理 社内ユーザーのアクセス権を管理できます

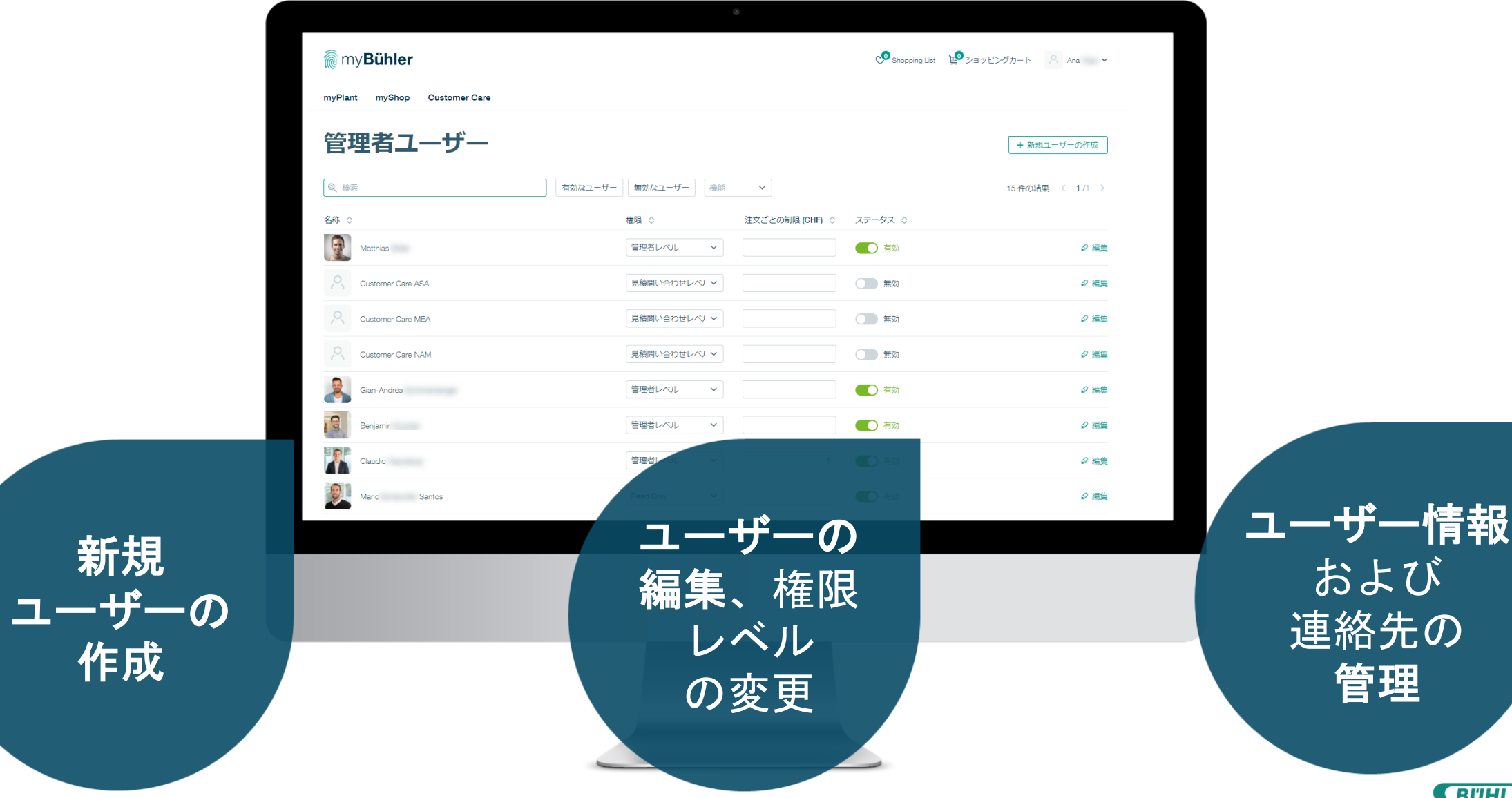

管理

**CBUHLER** 

**38**

# 特別機能

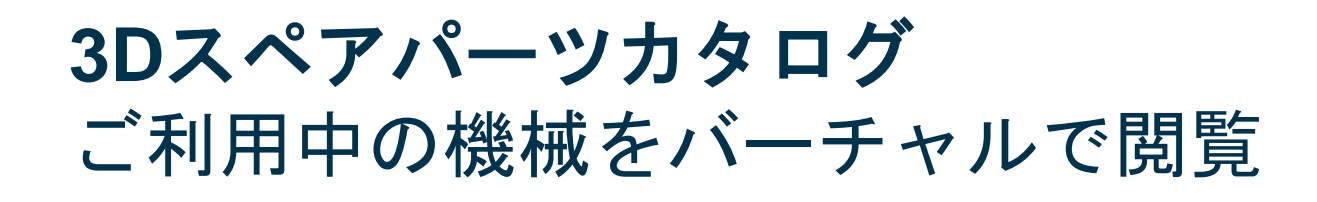

## カタログはmyBühlerから直接アクセ スいただけます

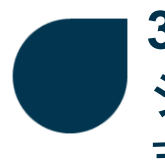

**3D**カタログのパーツは、myBühlerの ショッピングカートに直接転送でき ます

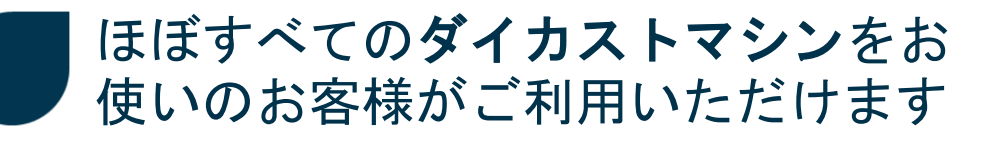

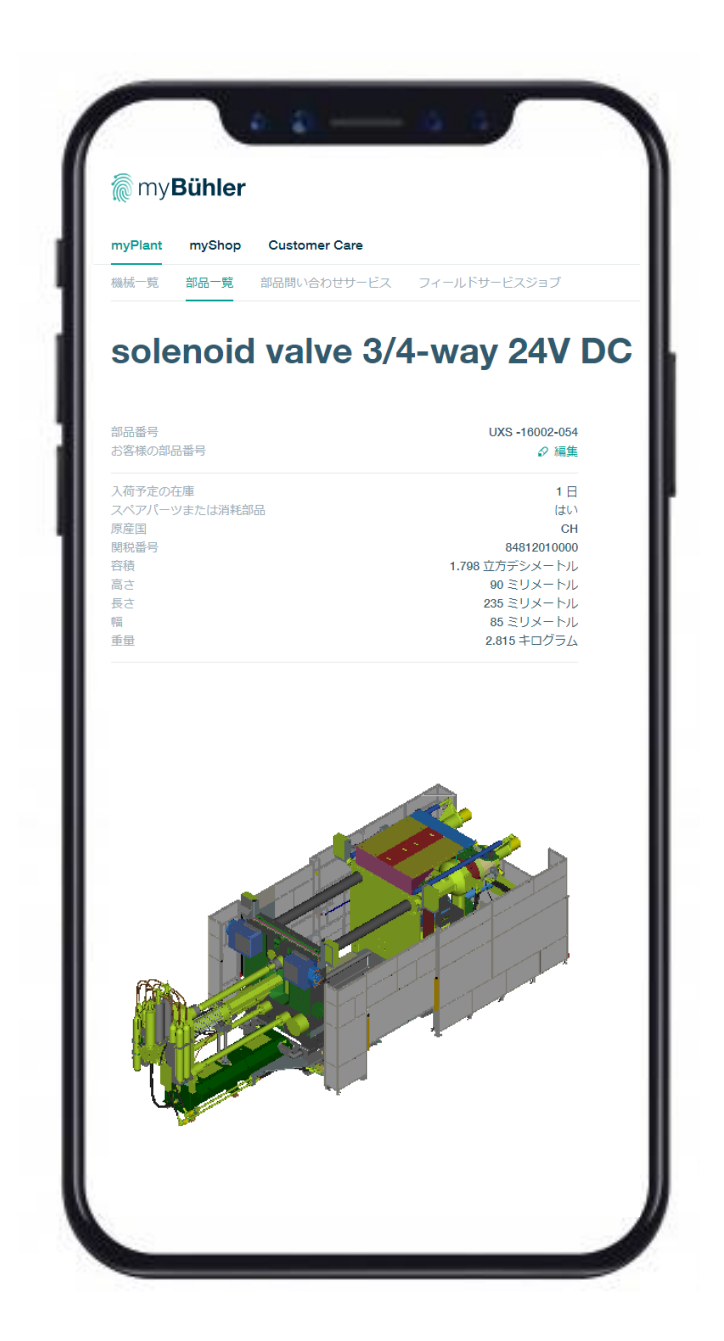

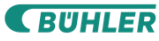

ビューラー・ロールアセットマネジメント 工場でご利用可能なすべてのロールセット を確認できます

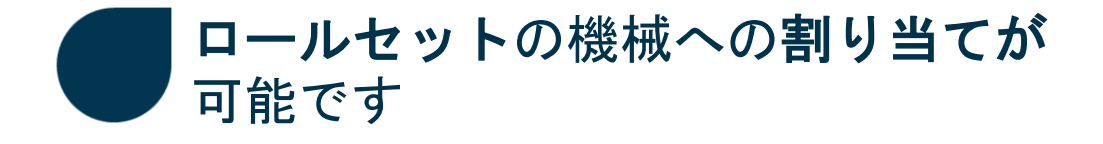

ロールの状態とパッセージを含むロール セットの詳細が表示されます

特定地域にいらっしゃるチョコレート マス設備をご使用のお客様のみご利用 いただます (2020年時点)

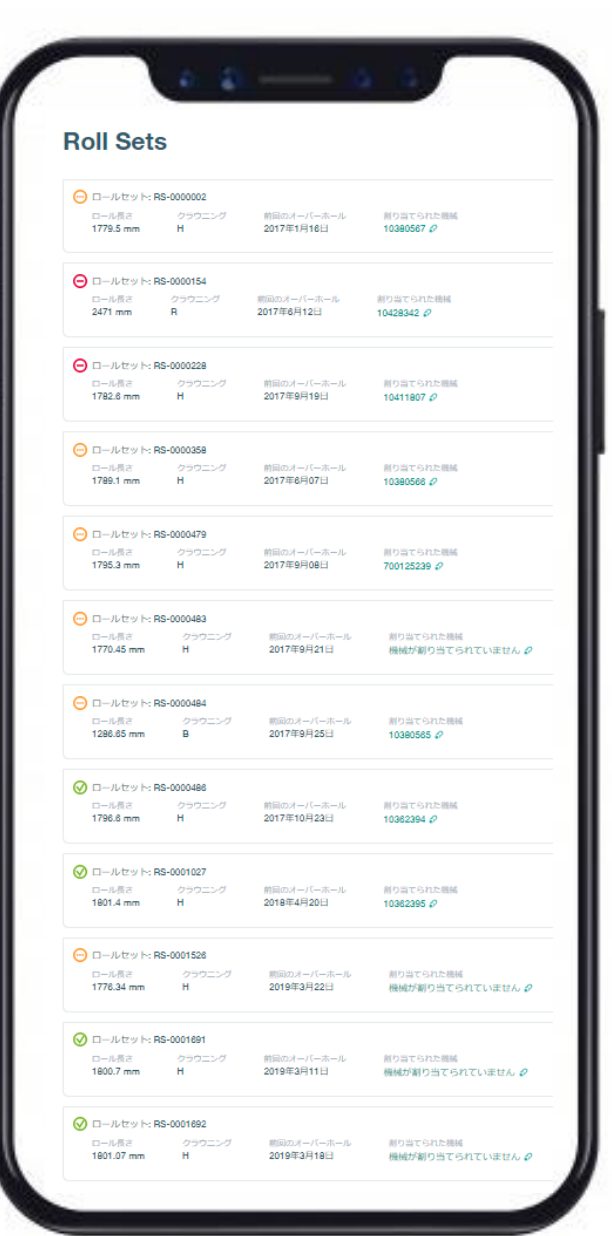

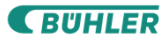

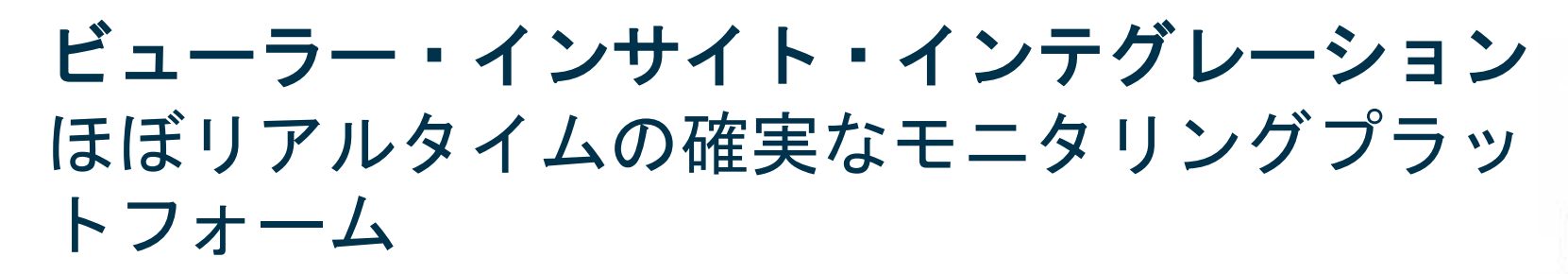

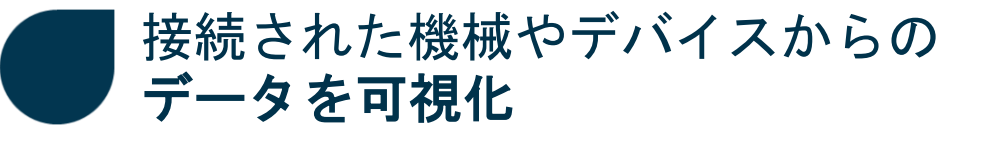

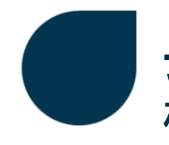

長期間にわたるデータ分析および統計 機能

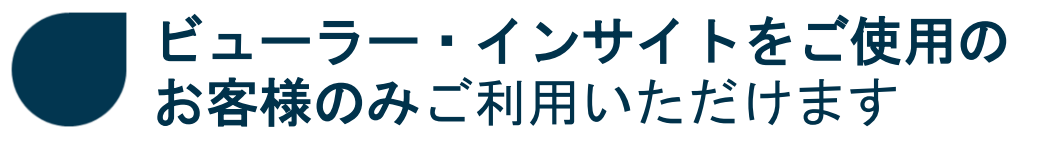

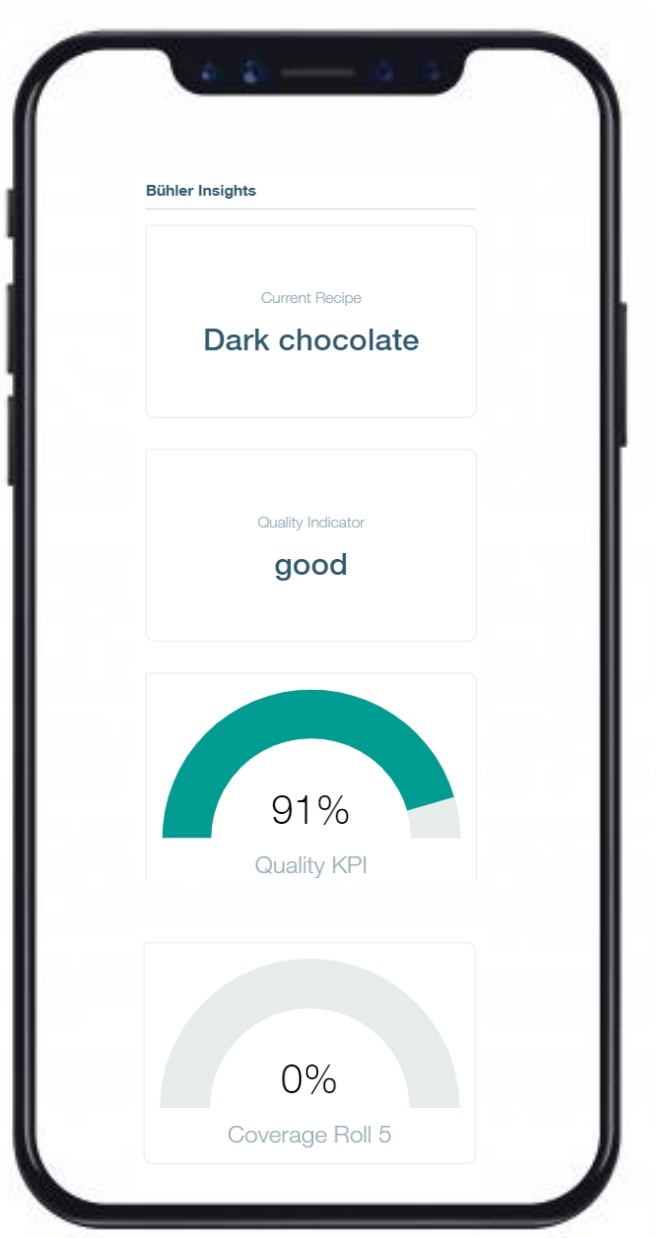

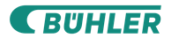

**CBUHLER** 

4

# @myBühler

# 今後の展望

より良い世界のためのイノ

**myBühler –** ビューラーのビジョン ビューラーは常に一歩先を目指しています

# ビューラーの ビジョン

「myBühlerは単なるオンラインシ ョップではありません。お客様の工 場を中心とし、私たちがお客様に提 供するすべてのデジタルサービスを 単一のプラットフォームで提供する ことを目指しています」

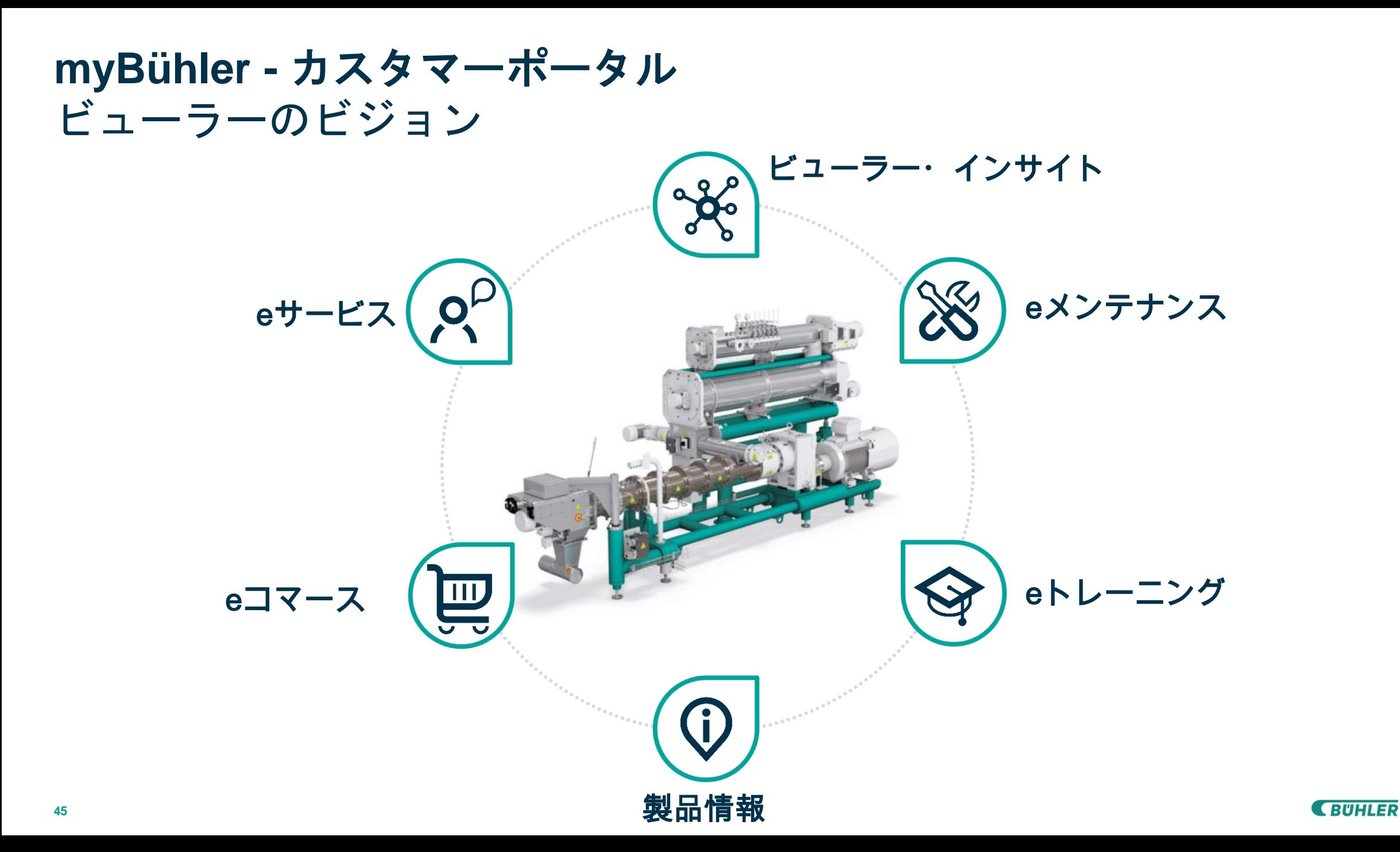

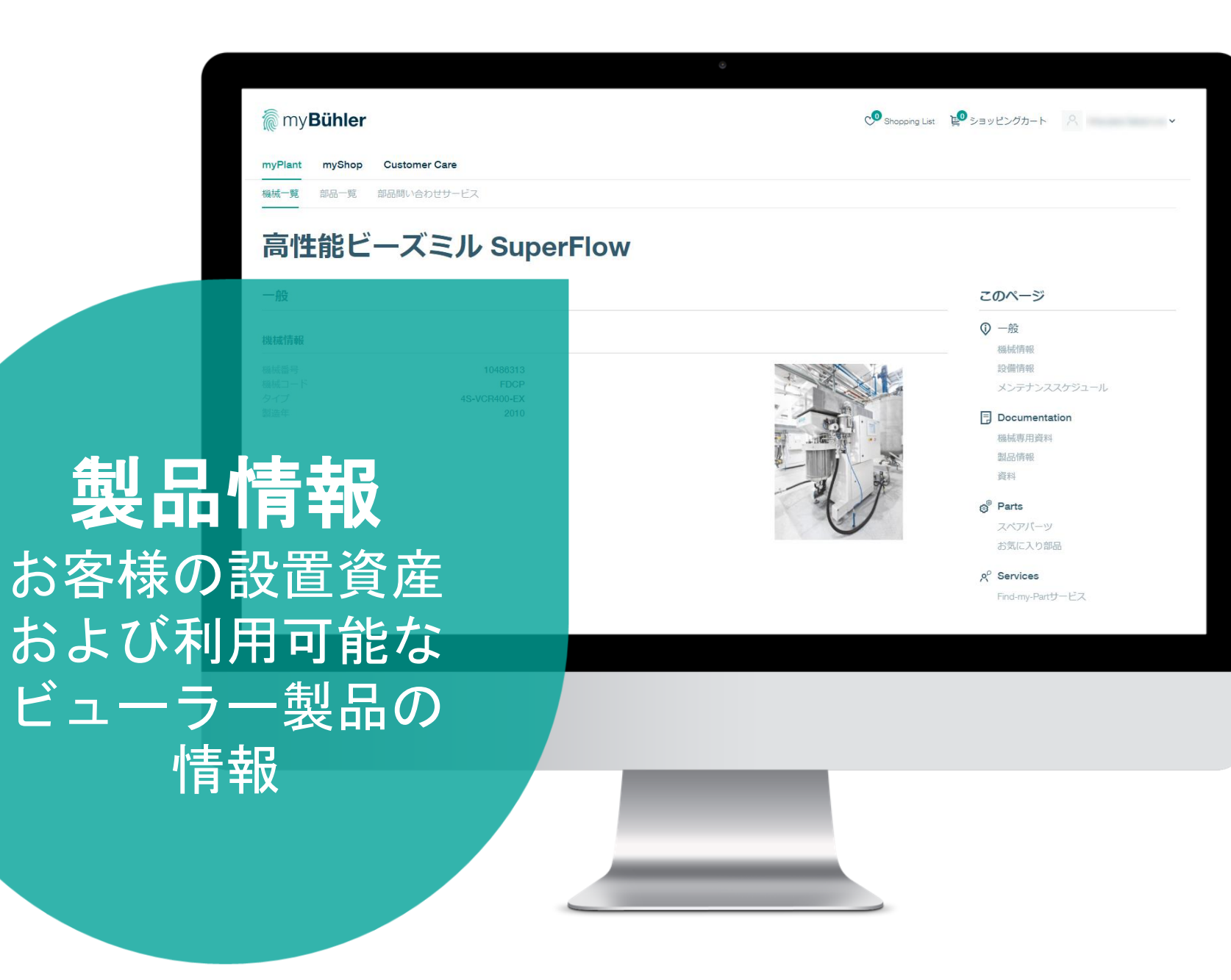

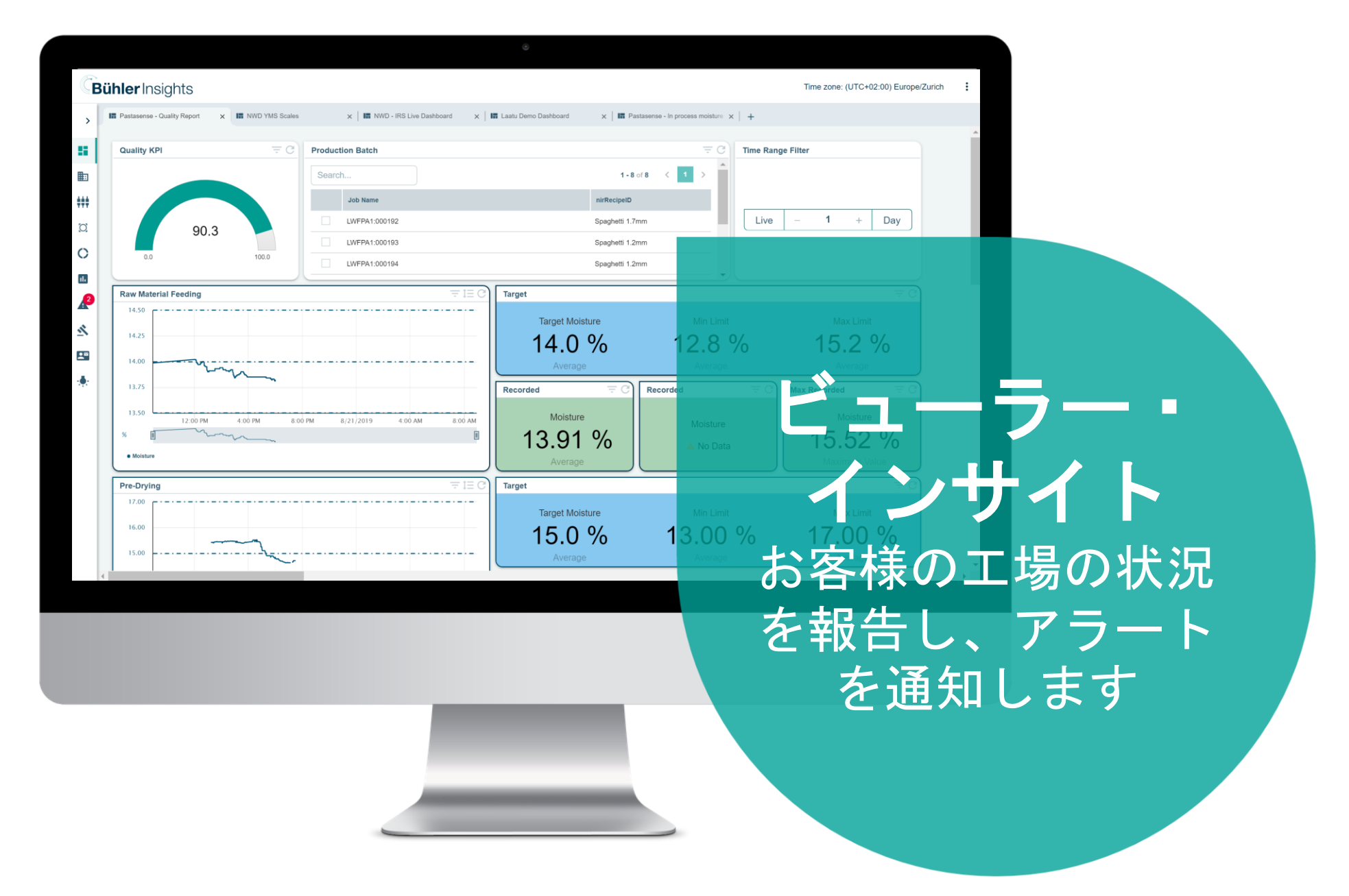

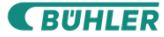

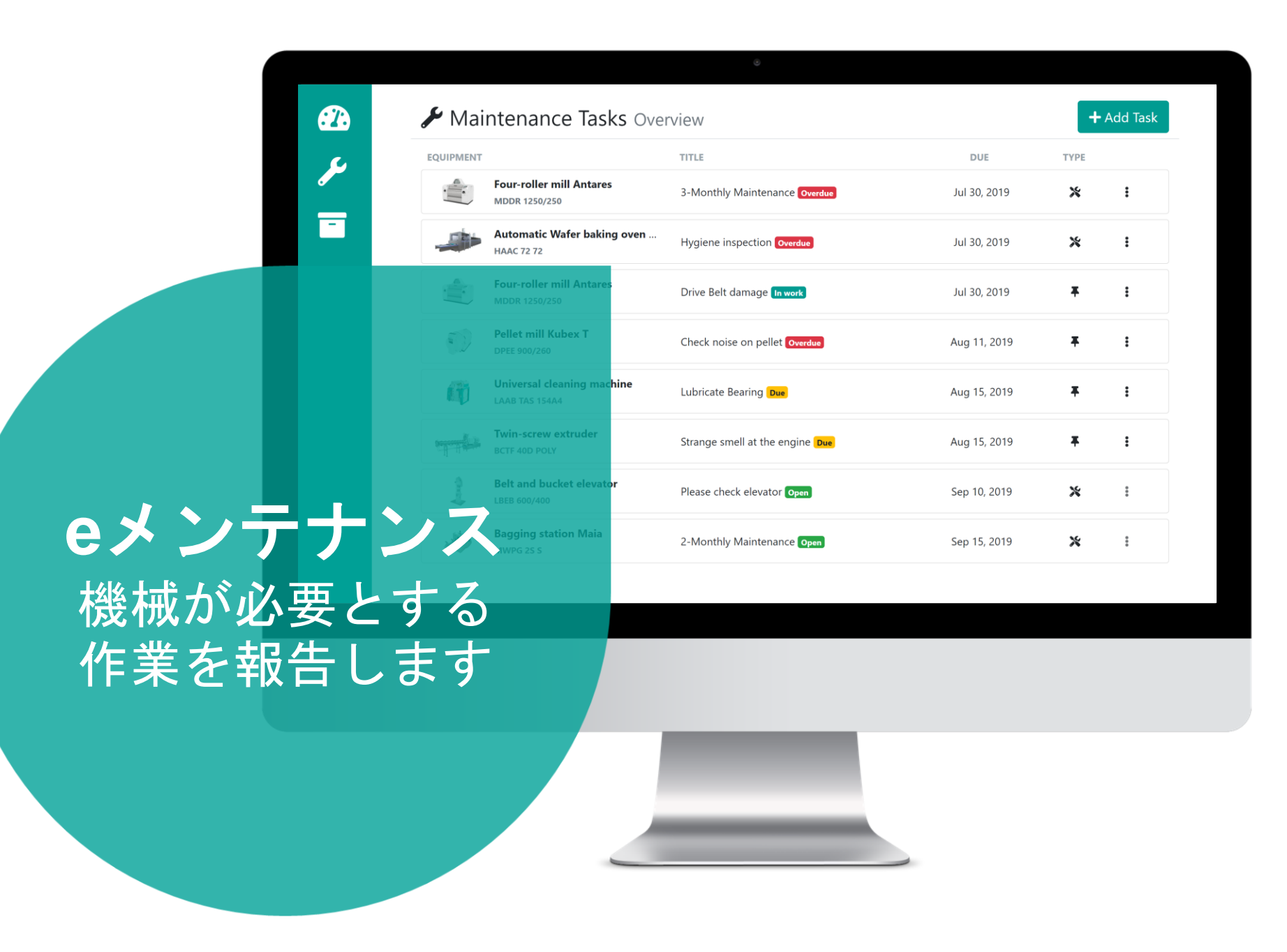

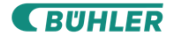

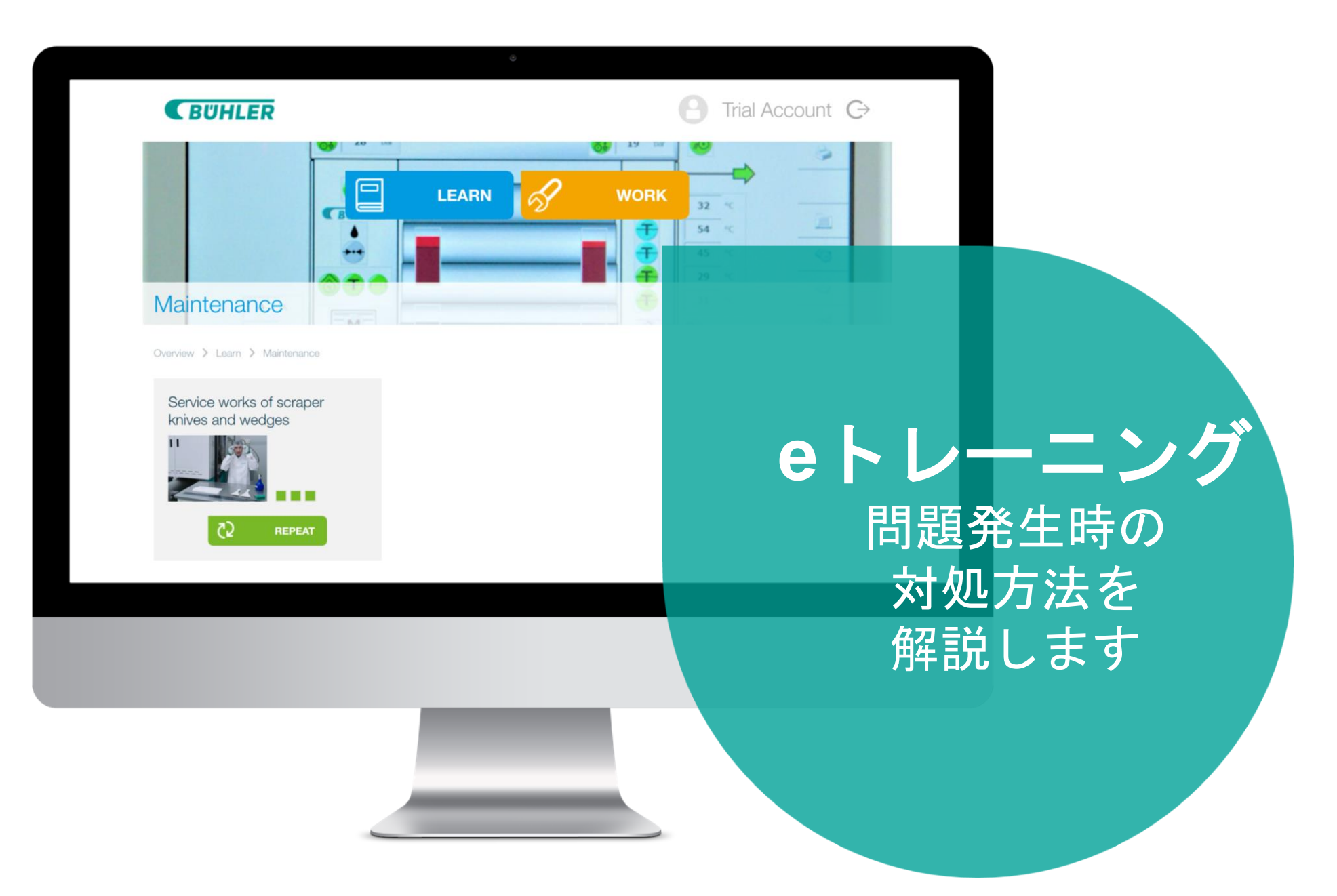

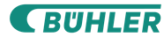

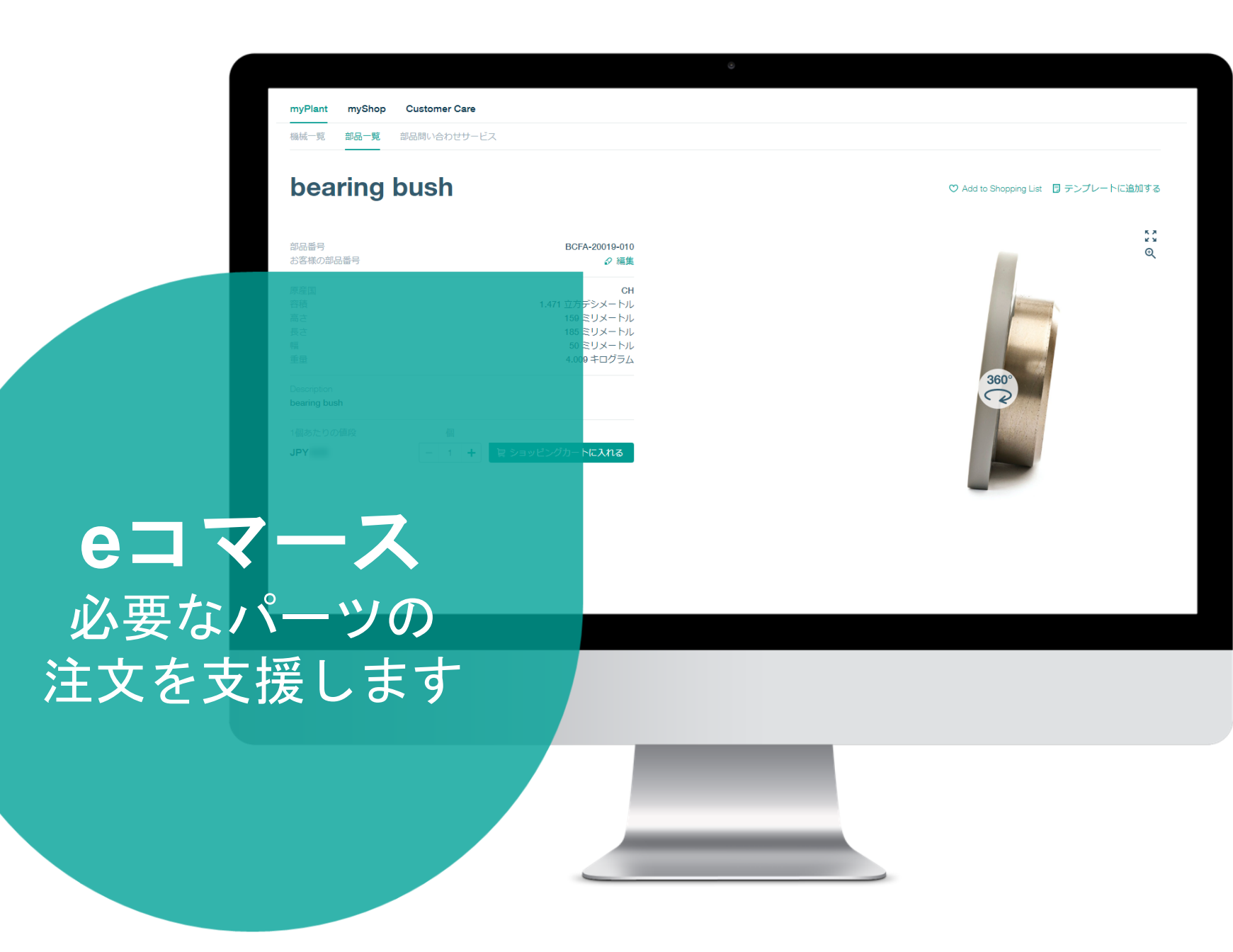

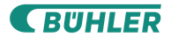

# **e**サービス トラブルシュー ティングを支援 し、問題を解決 します

 $1.25$ 

 $\frac{1}{2}$ 

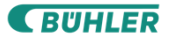

**SUHLER** 

5

# @myBühler

# お客様のIT環境との 統合ステップ

 $\pm$ 

より良い世界のためのイ

# **myBühler** カスタマーポータル myBühlerはお客様の購買システムに統合することができます

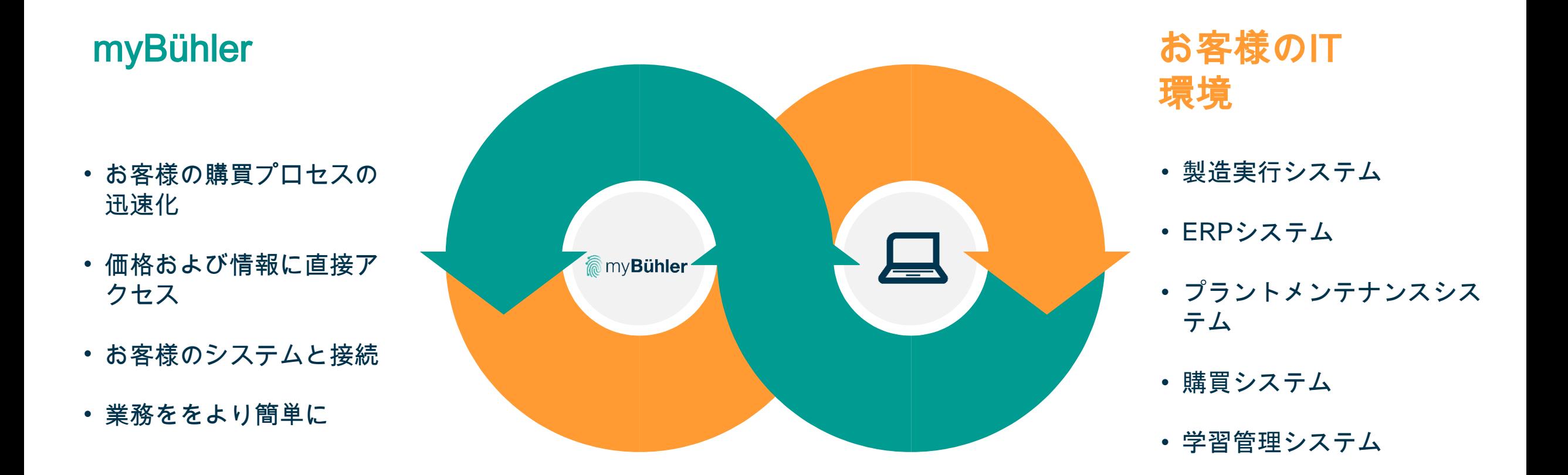

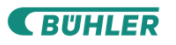

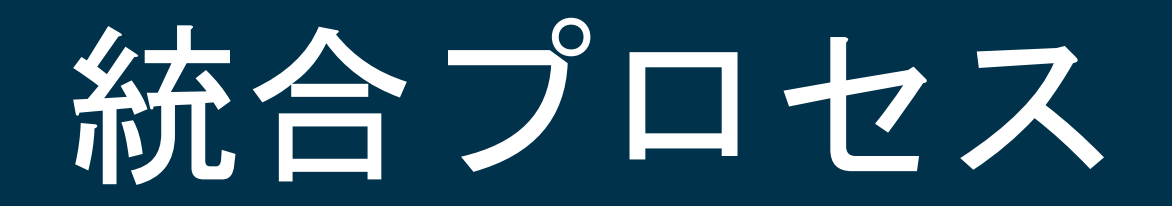

## 購買システムがあるのに、なぜ **myBühler**を使用する必要がある のですか?

- myBühlerは単なるオンラインショップにとどまりませ ん。機械へのアクセス、ドキュメント、機械固有のパー ツ一覧、および注文履歴などのまざまな機能を提供しま す。
- myBühlerはお客様のプラントに合わせてカスタマイズ されます。
- myBühlerをご使用いただくことで、お客様の購買プロ セスの最適化および支援が可能となります。
- さまざまな統合レベルがあり、お客様の要件に応じた対 応が可能です。
- より詳しい情報につきましては、 [customer.care@mybuhler.com](mailto:customer.care@mybuhler.com)までお問い合わせくださ い。

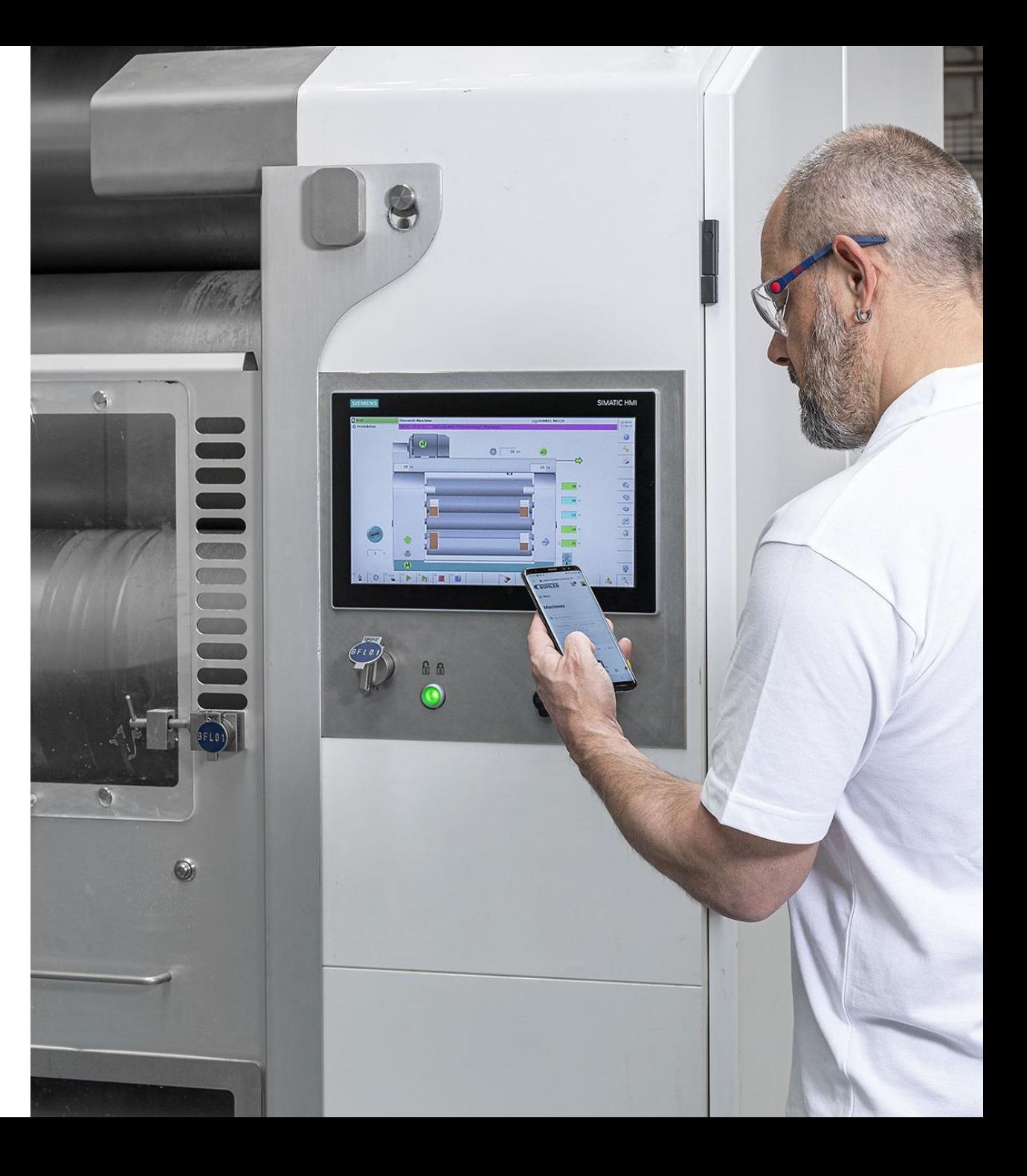

概要:統合レベルのオプション。

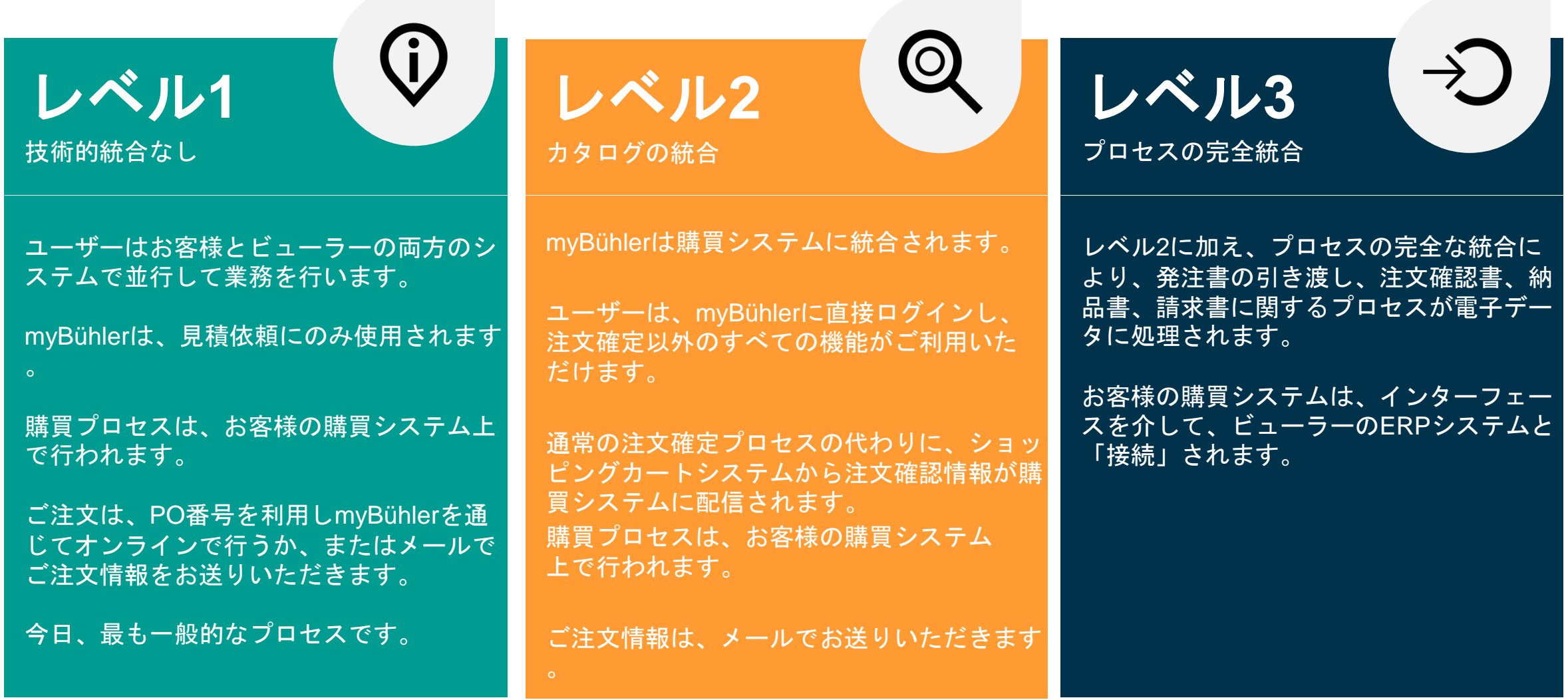

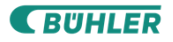

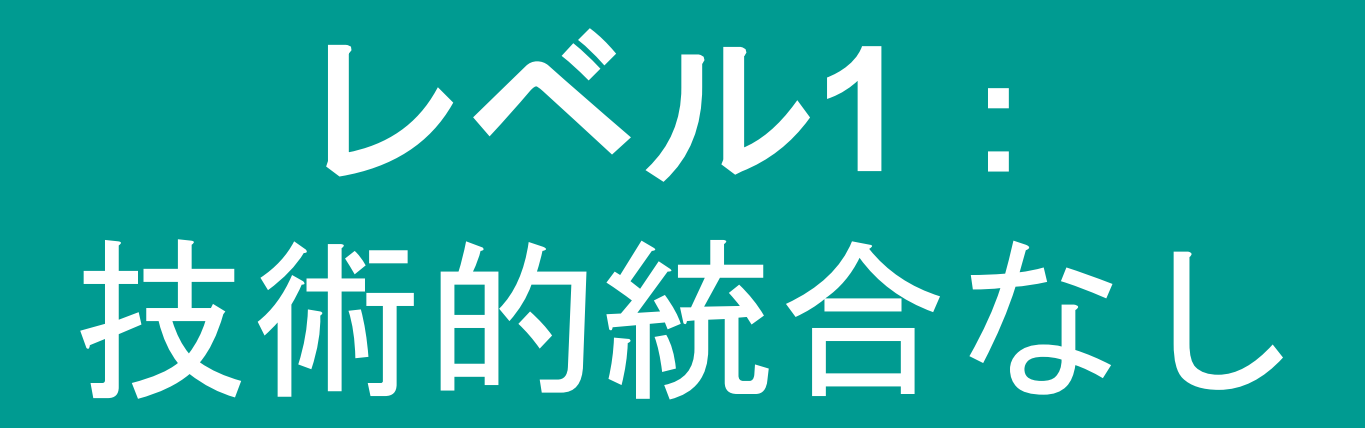

## レベル**1**:技術的統合なし 利点および実際のプロセス

### 利点

- ユーザーはオンラインで見積りを作成し、待つこと なくmyBühlerを経由して情報にアクセスできます。
- myBühlerは、ユーザーのアクセス制限や注文限度と などの権限の管理を行います。
- システムは統合されないため、リソースやコストの の追加負担は発生しません。

## 実際のプロセス

- 本ソリューションでは、myBühlerと購買システムで 二重に入力する必要があります
- 作業は迅速化されますが、手作業が必要です。
- ほとんどのお客様がこのソリューションを適用され ています。

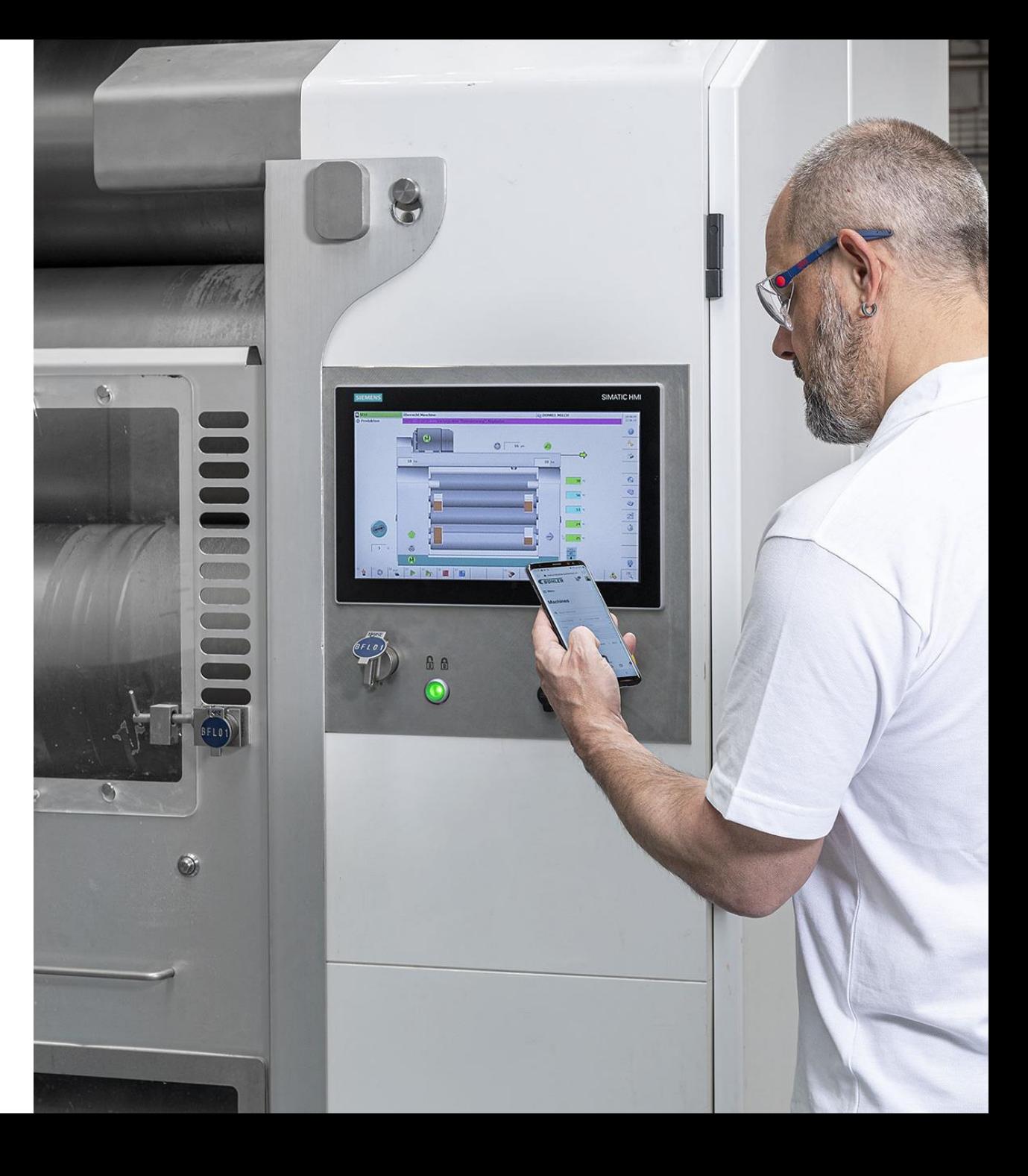

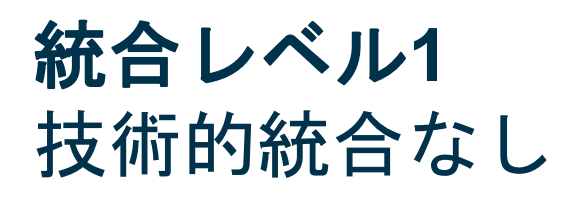

## **@** myBühler

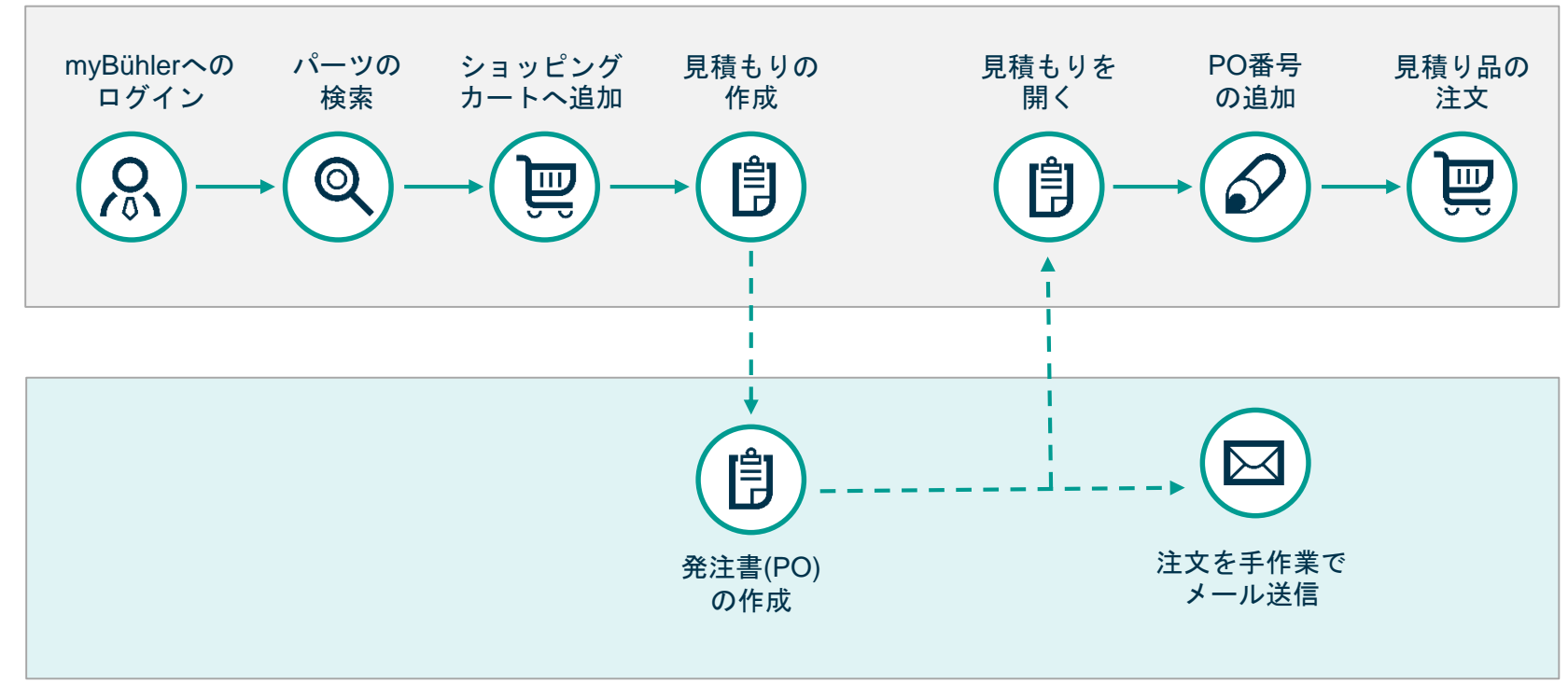

お客様の購買システム

### 統合レベル1

この統合レベルでは、見積りは myBühlerで作成されます。次に お客様の購買システムで購買発 注を行います。続いて、ご注文 時に作成されたPO番号を myBühlerに転送するか、お客様 のシステムから、注文情報を メールでお送りいただきます。

# レベル**2**: カタログの統合

## レベル**2**:カタログの統合 利点と実際のプロセス

### 利点

- お客様の購買システムからmyBühlerに直接アクセスで きます。
- myBühlerを閲覧し、必要なパーツを検索して選択し、 ショッピングカートに追加します。
- 次に、ワンクリックでショッピングカートのデータを購 入システムに送信します。
- 購買依頼を確定し、注文を送信します。

## 実際のプロセス

- インターフェースの準備がお客様およびビューラーの両 社で必要となるため、導入前の確認が必要となります。
- myBühlerは、インターフェースとして2つの標準技術 (OCI(Open Catalog Interface)およびcXML)を採用してい ます。

詳細な技術仕様につきましてはご要望に応じて確認いた します。

• 詳細な技術仕様やお客様固有の要件につきましては、導 入前の確認が必要となります。

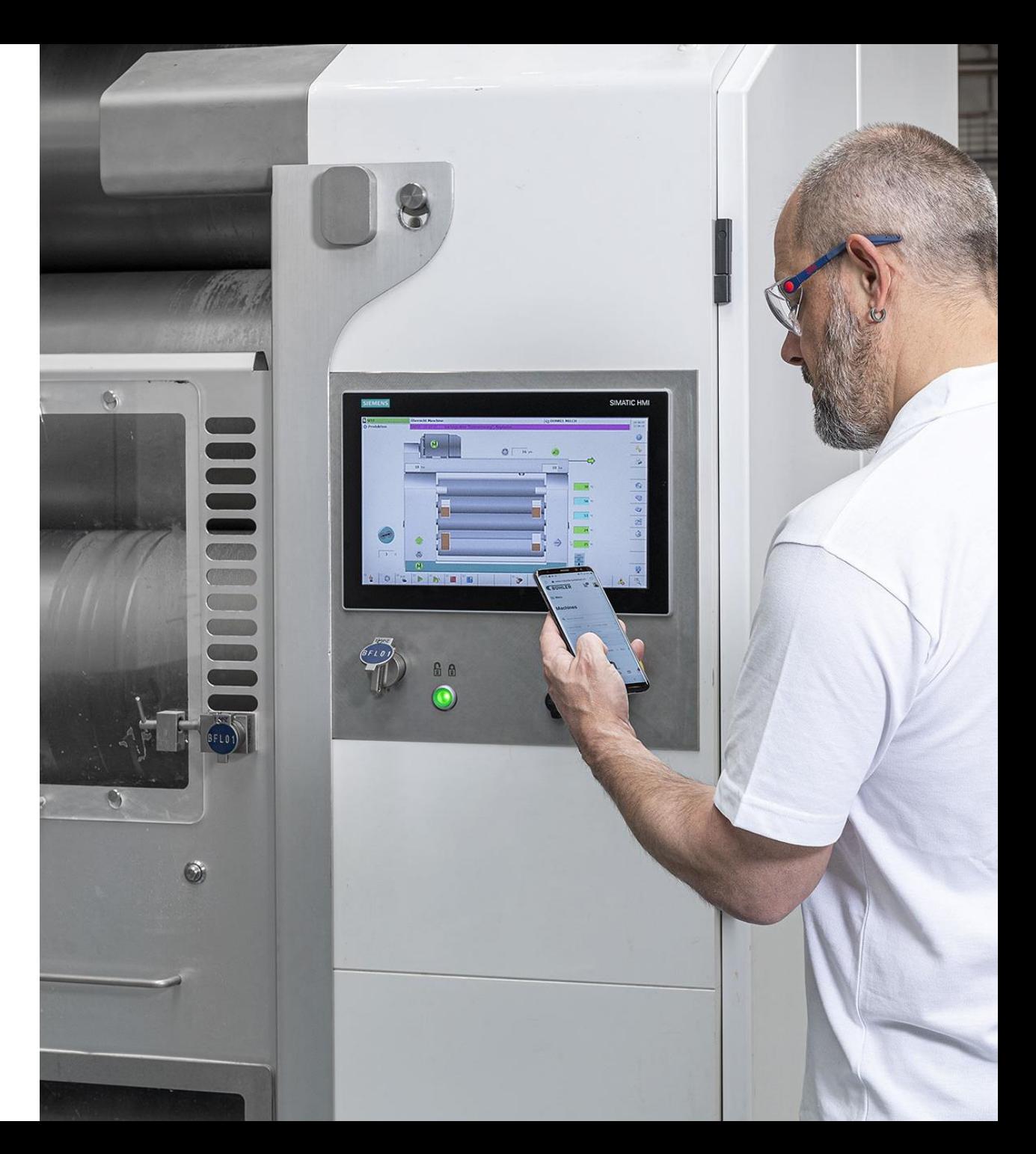

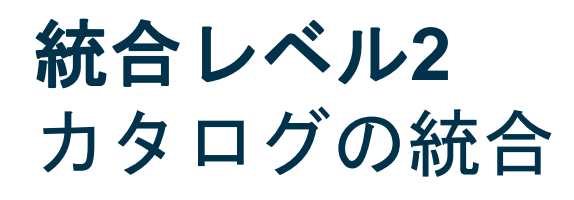

## **@** myBühler

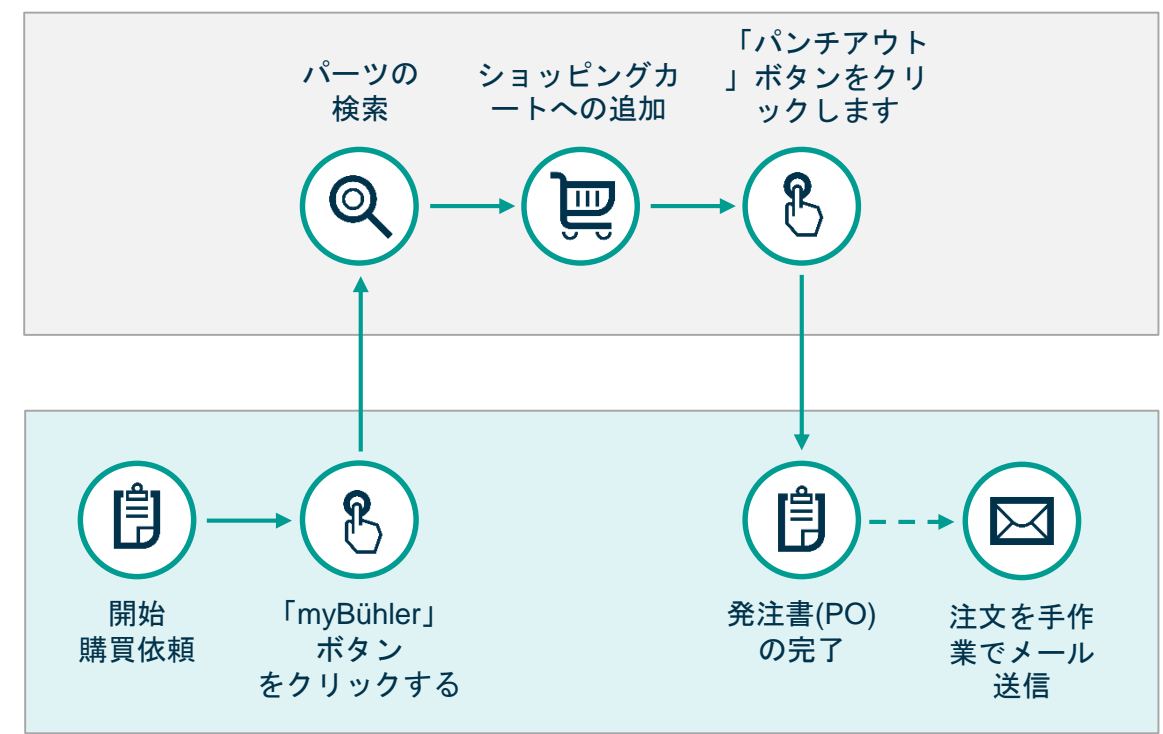

お客様の購買システム

統合レベル2

この統合レベルでは、お客様の購買システムからプロセス が開始されます。お客様のシステムからmyBühlerに直接ア クセスするボタンが設定されます。

myBühlerで必要なパーツをショッピングカートに追加し、 「パンチアウト」ボタンを押すと、関連するすべてのデー タが購入システム(cXMLまたはOCI標準インターフェース を介して)に転送されます。

決済、リリースプロセスなど発注書に関するプロセスの 最後に、お客様の購買システムからメールでビューラーに 注文情報をお送りいただきます。

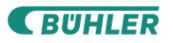

# レベル**3**: プロセスの完全統合

# レベル**3**:プロセスの完全統合 利点と実際のプロセス

### 利点

- レベル2に加え、お客様とビューラーのプロセスは技術 的に完全に統合されます。
- 発注書、注文確認書、請求書は電子データで転送する ことができます

## 実際のプロセス

- 統合の詳細はお客様とビューラーの合意のもとに決定 されます。
- レベル3では、統合の内容に応じて、相応のコストと人 的資源が必要となります。
- プロセスにおけるすべての変更は、お客様とビュー ラー双方の合意が必要になります。

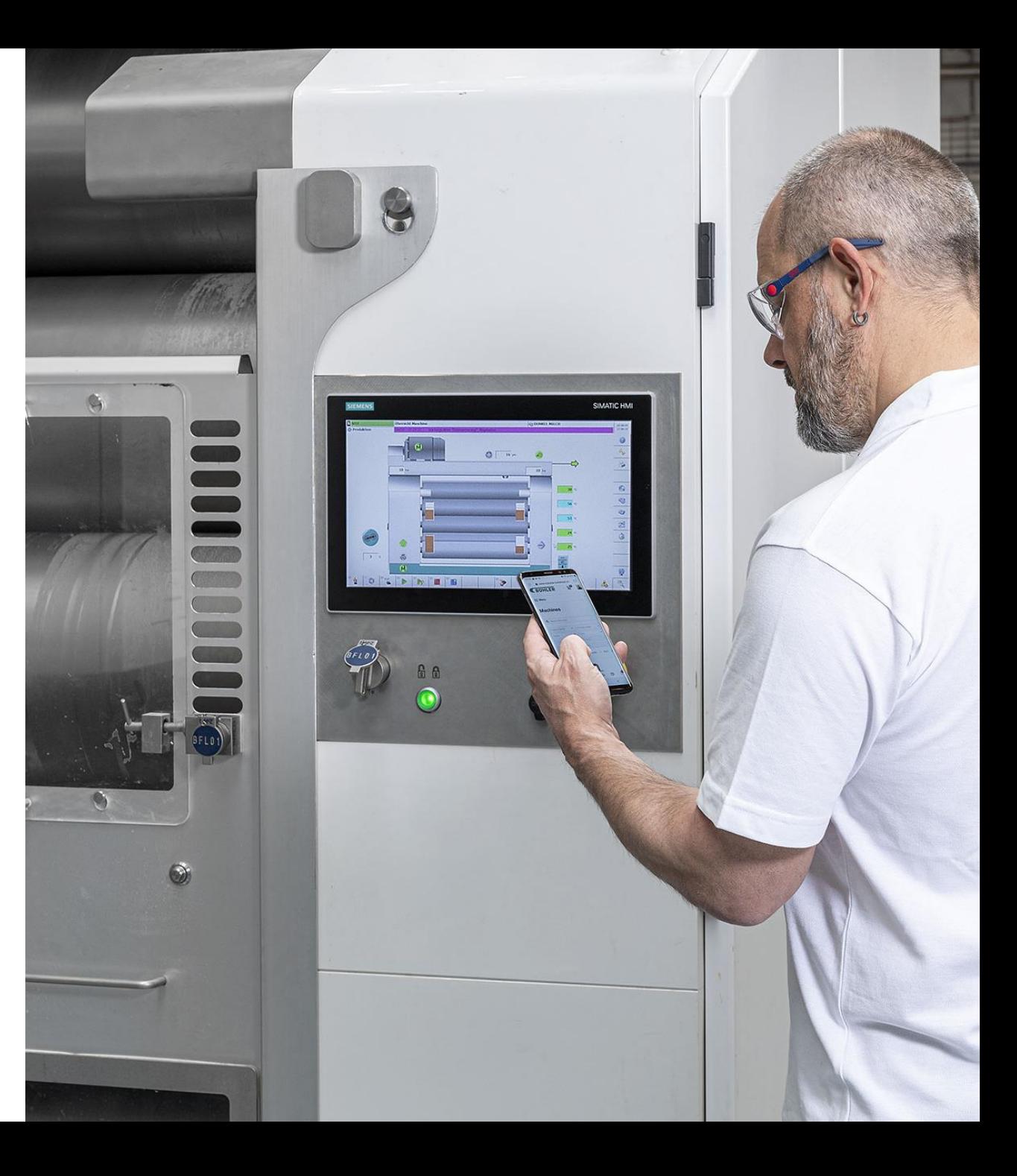

# 統合レベル**3** 完全なプロセス統合

## **@** myBühler

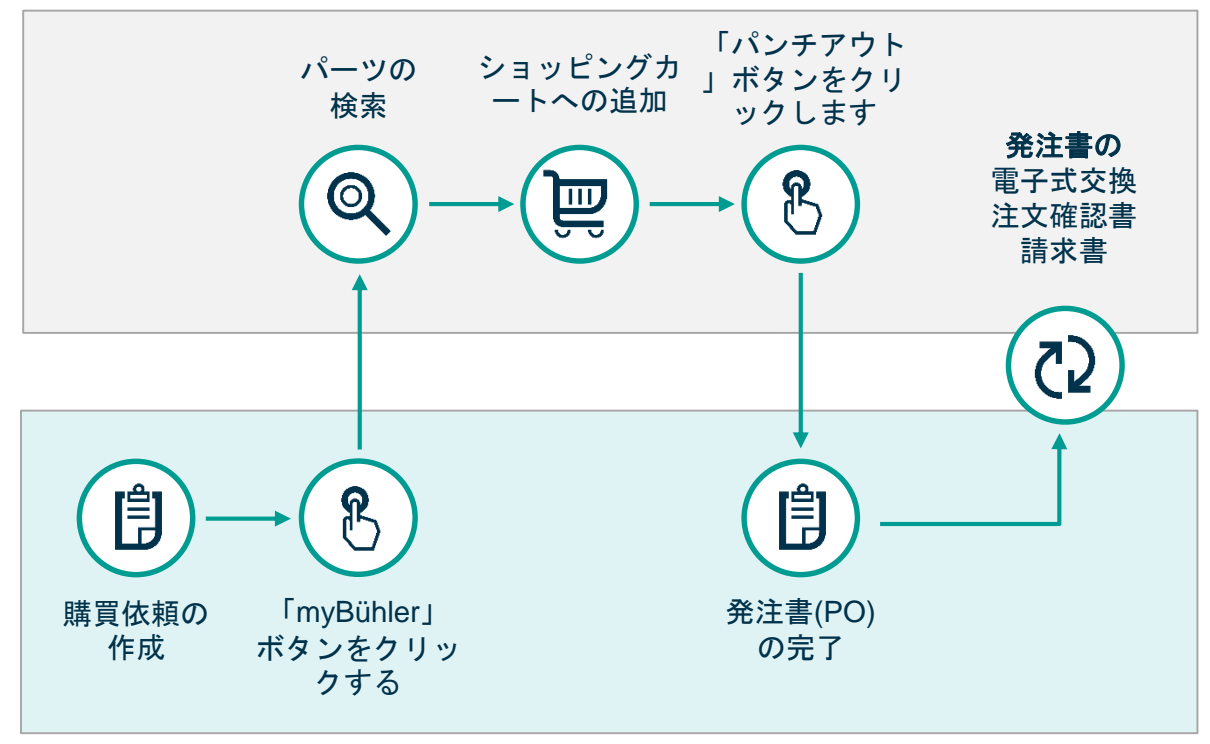

お客様の購買システム

統合レベル3 レベル2に加え、発注書、注文確認書、請求書な どの電子データの送受信を可能にするインターフ ェースが提供されます。

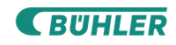

**CBUHLER** 

6

# @myBühler

# 詳細情報

より良い世界のためのイノ

## **myBühler**のデモシステムをぜひお試しください。

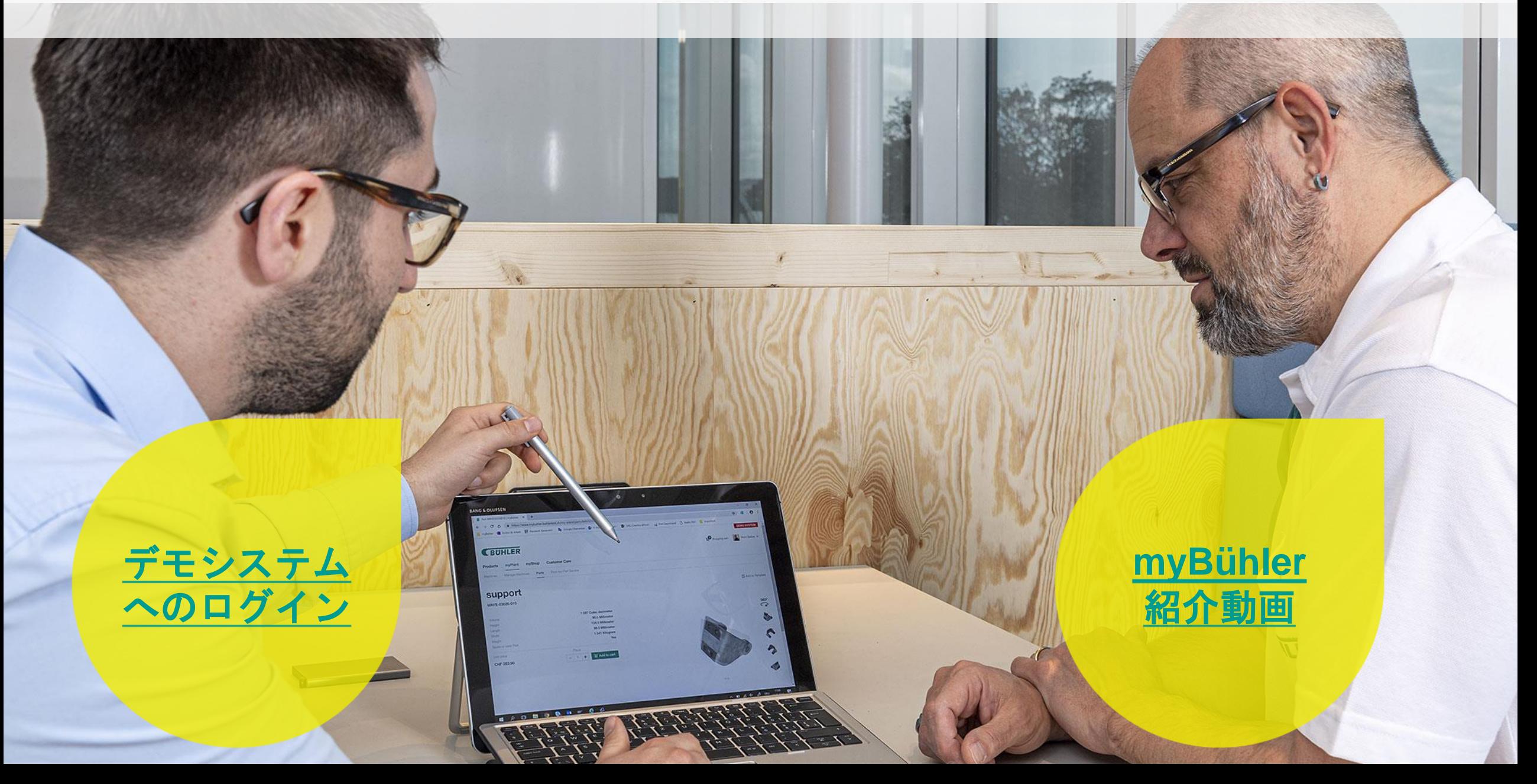

# お客様のデジタルでの成功に貢献

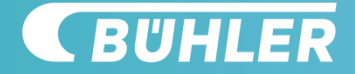

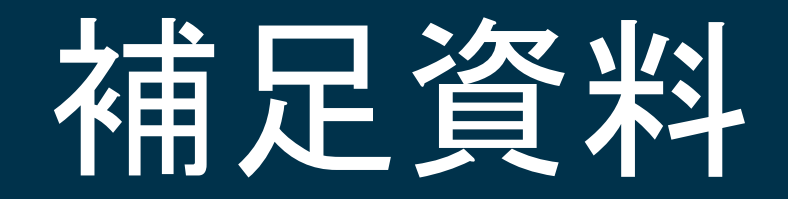

**Go To Navigation Page** 

5

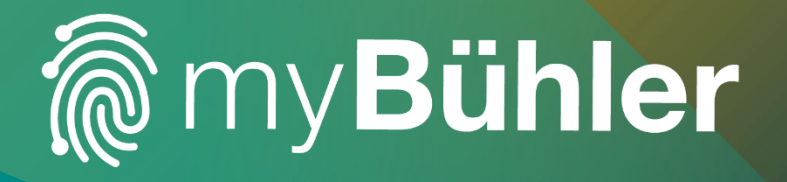

## お客様のIT環境への統合

より良い世界のためのイノベーション

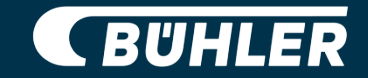

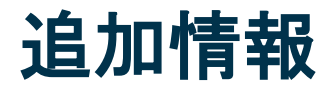

#### 利用可能な技術

myBühlerは2つの技術仕様をサポートしています。

- OCI (オープン・カタログ・インターフェース)
- cXML

#### 設定

myBühlerショップは、お客様の各拠点ごとに設置いたします。 システム管理者ユーザーは、拠点を変更して複数のショップにアクセスしたり、 拠点/地域/国ごとに1人のユーザーを設定することも可能です。 (右図を参照)

#### テストシステム

統合テストのために、myBühlerのテストシステムをご利用いただけます。

### パンチアウト対オフラインカタログ

ビューラーは、myBühleのパーツ・カタログ機能でより多くの情報をお客様に提 供しているため、購買プラットフォームに統合されるオフラインからのカタログ のサポートを行っていません。

#### すべての拠点に1人のユーザーを設定する

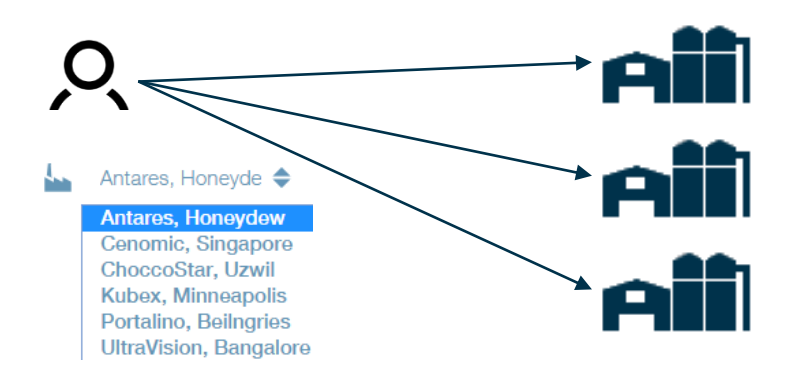

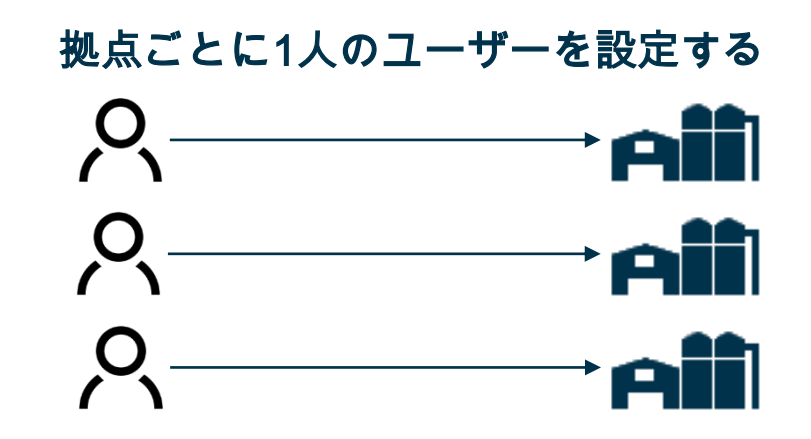

**OCI**パラメータ一覧

### 右記は、myBühlerから送られる標準パラメーターの一覧です。

パラメーターは、お客様のご希望に応じた調整が可能です。

### 例:

 $\circ$ 

- NEW\_ITEM-VENDOR 値は、特定の値またはベンダーIDに設定することができます
- NEW\_ITEM-UNIT 値は、例えばPCEの代わりにEAに設定できます。

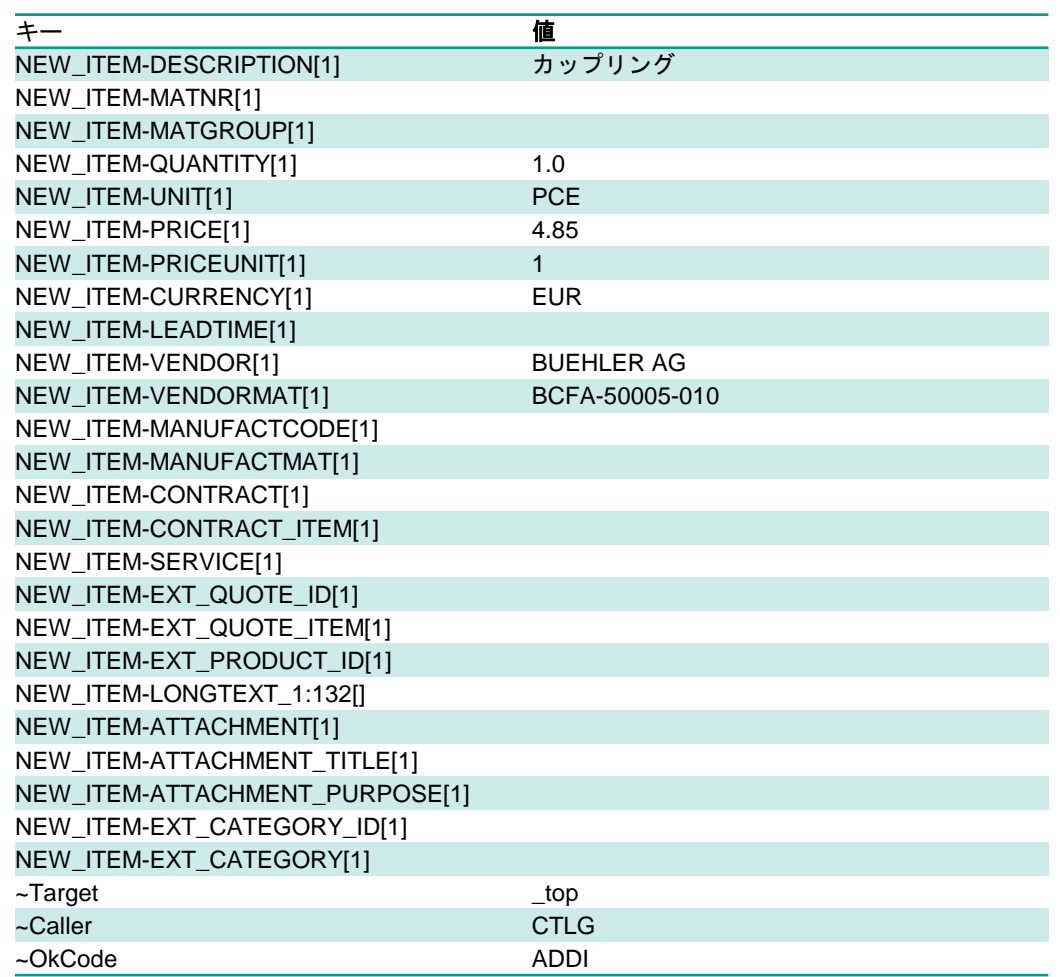

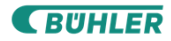